# 2023年5月31日(水)

#### 会場B

OS23 ベンダー・ユーザーセッション ~市販ツール・サービスの可能性を探  $z \sim$ [B-05] OS23 ベンダー・ユーザーセッション 〜市販 ツール・サービスの可能性を探る~ 座長:渡邉 浩志(HEXAGON) 16:45 ~ 18:15 会場B (1F 大会議室 102) [B-05-01] 大規模解析の計算コスト削減に寄与する「高速シ ミュレーションのためのモデル低次元化ツールの ご紹介」 ~ Model Reduction inside Ansys(MRiA) $\sim$ \*喜多 雅子<sup>1</sup> (1. サイバネットシステム株式会社)  $16:45 \sim 17:00$ [B-05-02] 圧電性ポリ乳酸繊維を用いたカバリング糸の圧電 シミュレーション \*山永 哲也<sup>1</sup> (1. 株式会社ピエクレックス)  $17:00 \sim 17:15$ [B-05-03] ギヤ解析ソフトウェア Transmission3Dの紹介 \*山城 健太<sup>1</sup>、山形 陽<sup>1</sup>、長嶋 洋輔<sup>1</sup> (1. 株式会社アドバ ンストCAEソリューションズ)  $17:15 \sim 17:30$ [B-05-04] 商用コードによるトポロジーおよび形状最適化と 3Dプリンターを用いたデジタルもの創りプロセス \*岩井 信弘 $^1$ 、櫻井 文嶺 $^1$ 、野村 利成 $^1$ 、加藤 義孝 $^1\,$ (1. SOLIZE株式会社)  $17:30 \sim 17:45$ [B-05-05] MPS粒子法を用いた地下鉄駅構内浸水時の可視化 および人体への流体力の推定 \*戸倉 直<sup>1,2</sup>、永井 英一<sup>1</sup> (1. プロメテック・ソフト ウェア株式会社、2. 株式会社トクラシミュレーションリ サーチ)  $17:45 \sim 18:00$ [B-05-06] 繊維強化複合材製品における Composites Modeler for Abaqus/CAEを用いた FEMモデル化 \*工藤 智駿 $^{\rm 1}$ 、石川 覚志 $^{\rm 1}$ (1. 株式会社IDAJ)  $18:00 \sim 18:15$ 

OS23 ベンダー・ユーザーセッション ~市販ツール・サービスの可能性を探る~

[B-05] OS23 ベンダー・ユーザーセッション ~市販ツール・サービスの可 能性を探る~

座長:渡邉 浩志(HEXAGON)

2023年5月31日(水) 16:45 ~ 18:15 会場B (1F 大会議室 102)

[B-05-01] 大規模解析の計算コスト削減に寄与する「高速シミュレーションのためのモ デル低次元化ツールのご紹介」 ~ Model Reduction inside Ansys(MRiA)~ \*喜多 雅子 $^1\,$  (1. サイバネットシステム株式会社)

 $16:45 \sim 17:00$ 

[B-05-02] 圧電性ポリ乳酸繊維を用いたカバリング糸の圧電シミュレーション  $^*$ 山永 哲也 $^1\,$ (1. 株式会社ピエクレックス)

 $17:00 \sim 17:15$ 

[B-05-03] ギヤ解析ソフトウェア Transmission3Dの紹介

\*山城 健太 $^1$ 、山形 陽 $^1$ 、長嶋 洋輔 $^1$ (1. 株式会社アドバンストCAEソリューションズ)  $17:15 \sim 17:30$ 

[B-05-04] 商用コードによるトポロジーおよび形状最適化と3Dプリンターを用いたデジ

タルもの創りプロセス

\*岩井 信弘 $^1$ 、櫻井 文嶺 $^1$ 、野村 利成 $^1$ 、加藤 義孝 $^1\,$ (1. SOLIZE株式会社)

 $17:30 \sim 17:45$ 

- [B-05-05] MPS粒子法を用いた地下鉄駅構内浸水時の可視化および人体への流体力の推 定
	- \*戸倉 直<sup>1,2</sup>、永井 英一<sup>1</sup> (1. プロメテック・ソフトウェア株式会社、2. 株式会社トクラシ

ミュレーションリサーチ)

 $17:45 \sim 18:00$ 

[B-05-06] 繊維強化複合材製品における Composites Modeler for Abaqus/CAEを用い た FEMモデル化

\*工藤 智駿 $^{\rm 1}$ 、石川 覚志 $^{\rm 1}$ (1. 株式会社IDAJ)

 $18:00 \sim 18:15$ 

計算工学講演会論文集 Vol.28 (2023年5月) またまたまだらしい こうしょうしゃ こうしょう 計算工学会

# 大規模解析の計算コスト削減に寄与する「高速シミュレー ションのためのモデル低次元化ツールのご紹介」

# ~**Model Reduction inside Ansys(MRiA)**~

Introduction of "model reduction tool for high-speed simulation" to reduce the calculation cost of large-scale analysis

喜多 雅子

Masako Kita

サイバネットシステム株式会社 デジタルエンジニアリング事業本部エンジニアリング事業部 メカニカル技術部 (〒541-0053 大阪府大阪市中央区本町3-5-7, E-mail: kita@cybernet.co.jp)

The following two methods are conceivable as "fast calculation of transient large-scale analysis". When the distribution of the entire model is required, parallel processing calculations are used, and when focusing on changes in the value of a certain evaluation point, the method of reducing the order of the model "Reduced Order Modeling (ROM)" is suitable. I will introduce the functions and examples of Model Reduction inside Ansys that can create this ROM model at high speed.

*Key Words : ROM, Krylov Subspace method*

#### 1. はじめに

「過渡的な大規模解析を高速に計算する」手法として どのような方法が考えられるでしょうか?高性能なPCを 利用する、並列処理を利用する、低次元化モデルを利用す るなどが考えられます。モデル全体の分布が必要な場合、 ある評価ポイントの時間変化が知りたい場合など目的に よってとる手段が異なります。前者の場合には、高性能 PC/並列処理計算などを利用することで計算速度を向上 させるのがよいでしょう。後者の場合は、モデルを低次元 化して必要な結果のみを取り出す方法が適しています。 この3DのFEM解析の精度を保ちながら低次元化する方法 をReduced Order Modeling(ROM)もしくはModel Order Reduction(MOR)[1]といいます。3DモデルをROM化する ことで、3D解析で数時間掛かる過渡解析も1D-CAEツール を利用して数十秒程度で解析可能です。本セッションで はROMモデルを超高速に作成できるツールであるModel Reduction inside Ansys(MRiA)をご紹介いたします。

#### 2. MRiAの特徴について

MRiAはドイツのCADFEM社が開発したクリロフ部分 空間法[2][3]による線形モデル低次元化ツールです。この ツールの特徴はつぎの3つになります。

#### (1) Ansys Mechanicalにアドオンしたツール

Ansys Mechanicalの過渡伝熱解析・熱変位解析・構造時 刻歴/周波数応答解析・圧電解析・音響解析など様々なデ ータをROM化することができます。メインは伝熱・熱変 位解析でAnsysが作成するマトリクスを取り出し、クリロ フ部分空間法にてベクトル列Vを作成して低次元化した

後、Ansys Twin Builder・MATLAB/Simulink・VHDL-AMS・ Modelicaなどの形式ファイルを作成することができます (図-1参照)。構造・圧電・音響解析のROM化はコマンド

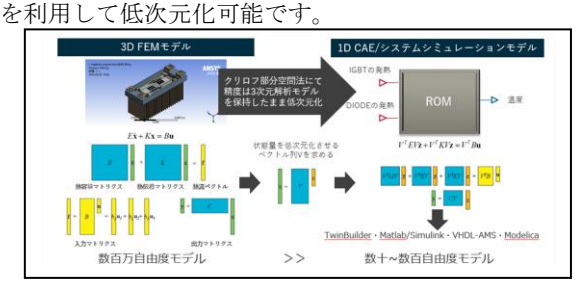

図-1 クリロフ部分空間法による ROM 化イメージ

## (2) 低次元化が超高速に実行できること

よく使われる伝熱解析で説明します

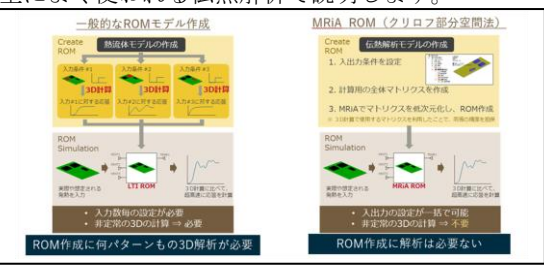

図-2 LTI ROM とクリロフ部分空間法の違い

線形・非定常ROMモデルを作成手法の一つとして線形 時不変システム[4] (LTI-ROM) があります。この手法の 場合、発熱体の数だけステップ荷重の3D FEMの過渡解析 を実施し、その応答結果を利用して1個のROMモデルを作 成します。MRiAはクリロフ部分空間法を利用しているた

め、入出力条件と次元の大きさを設定するのみで、3D過 渡解析を実施することなくROM作成可能です(図-2参照)。 つまり、基板上にIGBTなどのチップが多々配置されてい るPCU・ECUなどの場合、ROM作成時間の差は歴然です。

#### (3) 動的に変化するマトリクスを作成できること

ROMモデルは状態空間形式に出力されます。 1D-CAE ツールで状態空間モデルを取り込み、解析を実施します が、温度・時間などで熱伝達が変化する現象も取り入れる ことが可能です。通常の熱伝導方程式を式(1)にように表 記することが可能です。

$$
E\dot{\boldsymbol{T}} + \left(K_0 + \left(\dot{\boldsymbol{\Lambda}} - \dot{\boldsymbol{\Lambda}}_0\right)K_{\hat{\boldsymbol{\Lambda}}}\right)\boldsymbol{T} = \boldsymbol{f}\left(\dot{\boldsymbol{\Lambda}}_0\right)\left(\frac{\dot{\boldsymbol{\Lambda}}}{\dot{\boldsymbol{\Lambda}}_0}\right)T_{bulk} \tag{1}
$$

$$
\begin{aligned}\n& \sum \zeta & \zeta & \cdots \\
E & : \frac{\pi}{2} \mathbb{R} \mathbb{R}
$$

ℎ:熱伝達率

 $T_{bulk}$ : 雰囲気温度

 $\textit{f}\left( \textit{l}_{_{0}}\right)$  : 基準熱伝達率時の熱流ベクトル

 $T:$  温度ベクトル

ROMモデル作成時に利用した熱伝達を基準熱伝達とし、 MRiAを利用して*E*マトリクス、*K0*マトリクス、*Kh*マトリ クスに加えて、入力マトリクス、出力マトリクスを作成し ます。*h*と*h0*の差分をダイナミック熱伝導マトリクスに掛 け合わせることによって時間変化する熱伝達を表現しま す。

#### 3. 熱変位解析事例

ここでは図-3に示す工作機械モデルの熱変位解析例を 紹介します。モータの発熱や切削時摩擦熱により長時間 利用していると工具先端が変位します。入力はモータ発 熱・摩擦発熱・その他温度固定などで、出力は発熱体の温 度および工具先端の変位量です。

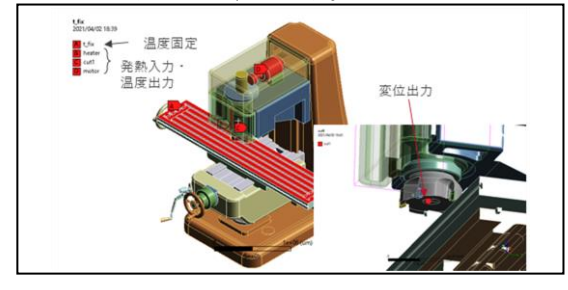

図-3 工作機械モデル入出力

過渡熱解析と静的構造解析の連成事例であり、直接連 成場要素を利用したAnsysとROMモデルで同条件の解析 を30,000[s]まで計算しました。ROM化したモデルの1Dシ

ミュレーションを図-4に示します。また図-5は工具先端の 変位量の比較結果となります。AnsysとROMモデル結果は 完全に一致していることがわかります。

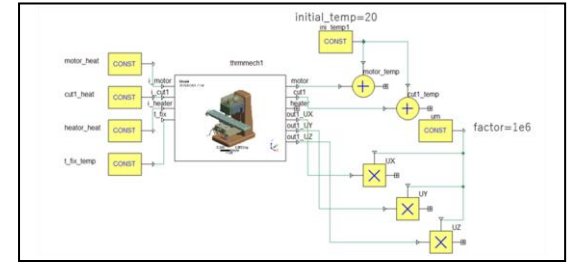

図-4 Ansys Twin Builder での 1D シミュレーション

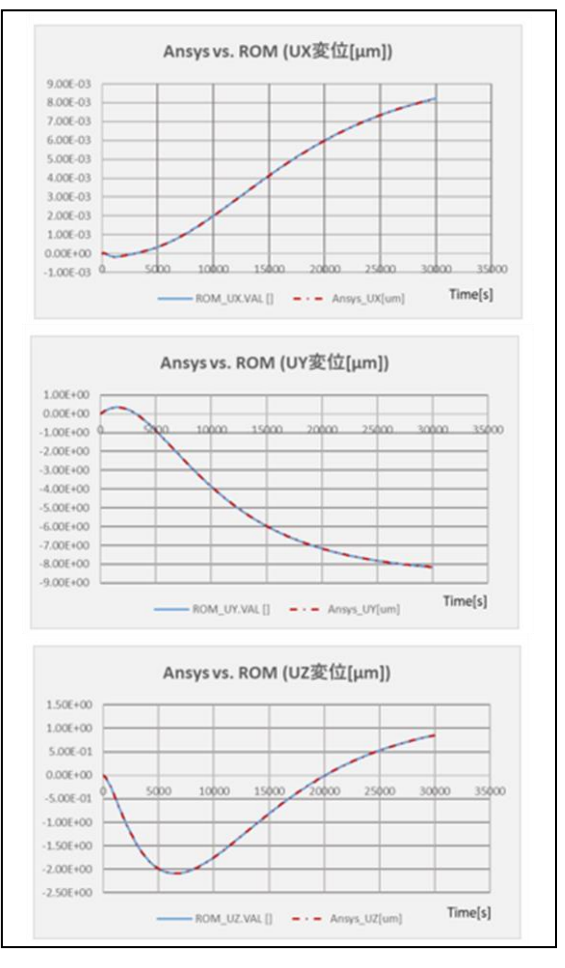

# 図-5 工具先端変位の結果比較 表-1 計算時間比較表

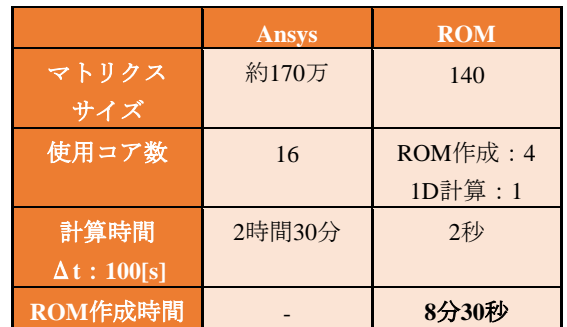

モデル規模・計算時間などについては表-1を参照くださ い。Ansysモデルは節点数約425,000節点であり、各方向の

変位自由度と温度自由度を持つため、約1,700,000自由度 モデル(マトリクスの大きさ)となります。それに対して ROMモデルは次元数140(マトリクスの大きさ)で表現す ることができます。ROMモデルでの1Dシミュレーション は2秒ですが、一番の注目はROMモデルを約9分で作成で きることです。

#### 4. 伝熱解析事例

#### (1) 大規模解析の高速化

図-6に示す6個のIGBTおよびダイオードが並んだ電子 機器の熱解析事例です。強制対流によってヒートシンク は冷却されます。図-7に示す位相差を含む発熱を考慮した 解析を実施するためには、時間積分間隔をこの波形が表 現できるだけの微小なΔtに設定し、解析を実施します。

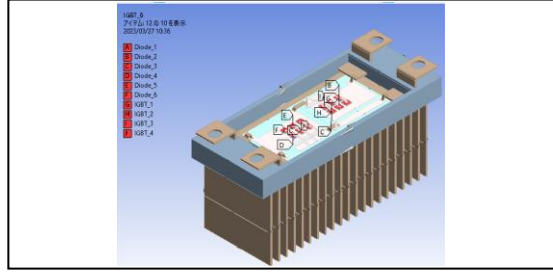

図-6 電子機器モデル図

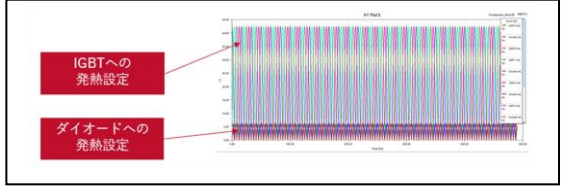

#### 図-7 Time vs. IGBT・ダイオードの発熱

この解析では、12個の発熱体の損失を入力とし、発熱体 の平均温度を出力として、MRiAでVHDL-AMS形式ファイ ルのROMモデルを作成し、図-8に示すようにAnsys Twin Builderにて1Dシミュレーションを実施しました。

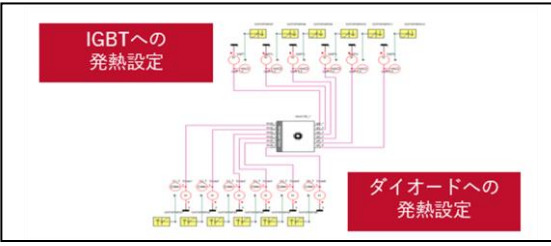

#### 図-8 電子機器伝熱 1D シミュレーション

IGBT1の温度変化をAnsys Mechanicalと比較し、結果の 精度および計算時間等を検証します。図-9には、IGBT1

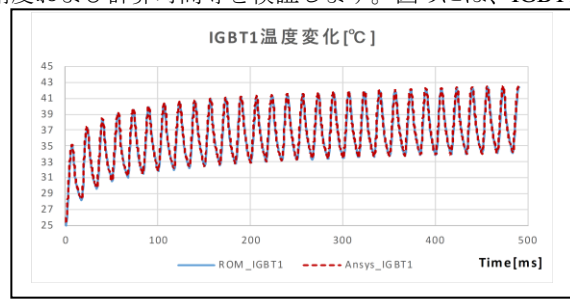

図-9 IGBT1 の温度結果比較

の温度結果を比較していますが、Ansysの伝熱解析結果と 1Dシミュレーション結果が一致していることを確認でき ます。また、モデル規模・計算時間などについては表-2を 参照ください。ROMモデル作成・計算時間が圧倒的に速 いことが確認できます。

#### 表-2 計算時間比較表

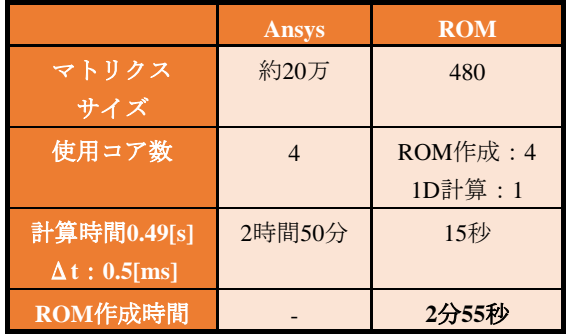

#### (2) 1Dモデルによる熱伝達・質量流量の時間変化

ここでは強制対流のファン特性が変化した場合を想定 した1Dシミュレーションを実行してみました。Ansys伝熱 解析機能には、熱流体パイプ要素(Fluid116)が存在し、シ ンプルな流路に対しては空気の質量流量および上流節点 の温度、ヒートシンク壁面の熱伝達を利用して空気と固 体間の熱の授受を表現することができます。熱伝達率お よび流体の質量流量を可変パラメータとするROMモデル を利用して作成することで、時間依存のROMパラメータ を設定することが可能です。

このモデルでは、図-10に示すようにヒートシンク間に 22本のパイプ要素群(Fluid)を用意しました。

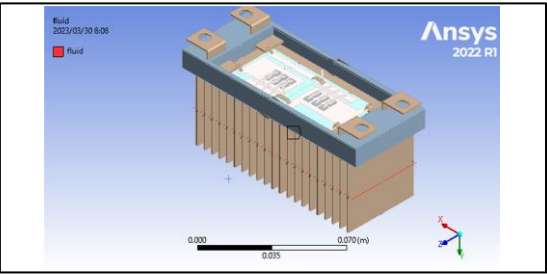

#### 図-10 熱流体パイプ要素

このモデルの可変パラメータを含めた式は式(2)のよう に表現されます。フィン間の断面積は同じであるため、設 定する質量流量も等しくなり、熱流体パイプ要素に対し てまとめて1つの質量流量入力ピンを用意しました。ヒ ートシンクの熱伝達に関してはFluidの近傍節点の温度が 雰囲気温度となる1つの熱伝達入力ピンを用意します。 ダイナミック熱伝導マトリクスの係数値(ΔhおよびΔ m) が1Dシミュレーションでの入力値です。

この解析では、MRiAでModelica形式のROMモデルを作 成し、図-12に示すようにAnsys Twin Builderにてブロック 線図による1Dシミュレーションモデルを作成しています。 図-11に示すような熱伝達・質量流量グラフと基準値の差 分を入力に加えてIGBT/ダイオード毎に同じ発熱履歴を

設定しました。初期温度0℃として計算後、初期温度分オ フセットして、IGBT・ダイオードにおける平均温度を出 力しました。

$$
E\dot{\boldsymbol{T}} + \left(K_0 + \Delta h \cdot K_{\hat{h}} + \Delta m \cdot K_m\right) \boldsymbol{T} = B\boldsymbol{u} \tag{2}
$$

ここで:

- <sup>0</sup> :基準熱伝達・基準質量流量における 熱伝導マトリクス
- K<sub></sub>,:熱伝達ダイナミック熱伝導マトリクス
- △h:基準熱伝達率との差分
- $K_m$ :質量流量ダイナミック熱伝導マトリクス
- :基準質量流量との差分
- :入力マトリクス
- u : IGBT・ダイオードの発熱入力ベクトル

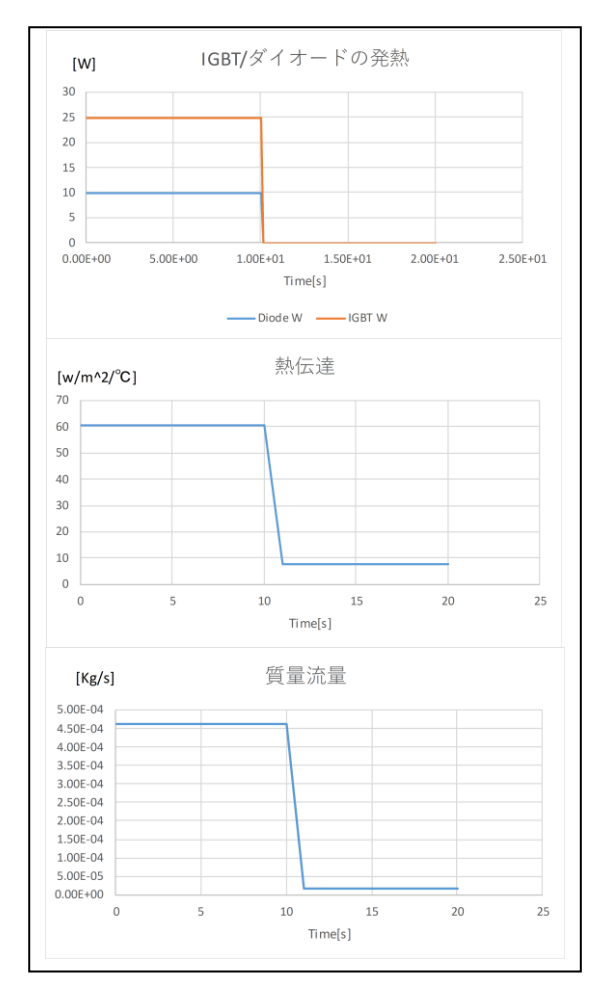

図-11 各種境界条件

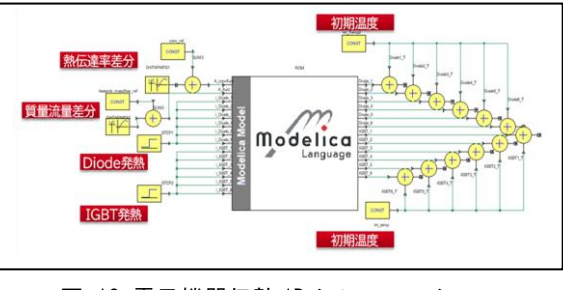

図-12 電子機器伝熱 1D シミュレーション

図-13にAnsysとの結果を比較しました。ここでは2つ の素子の温度比較を実施しています。計算結果はほぼ一 致していることが確認できます。

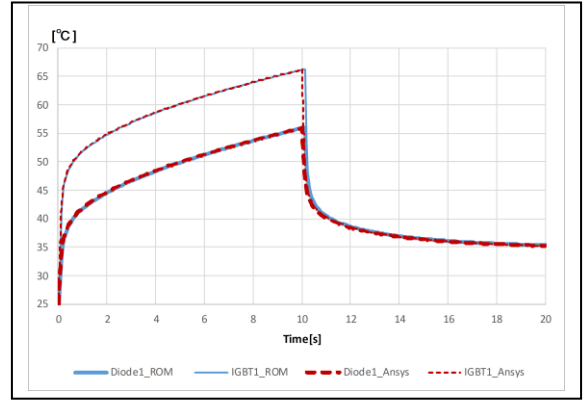

図-13 IGBT1・ダイオード 1 の温度結果比較

#### 5. 最後に

本セッションでは、熱解析および熱変位問題における ROMモデル作成および、1Dシミュレーションによる計算 高速化についてご紹介しました。MRiAのROMモデル作成 が高速なため、形状変更・材料変更のROMモデルも簡単 に作成でき、1D解析によるによる高速パラメータスタデ ィが可能です。ROMモデルを活用することで、解析時間 短縮・ハードリソースの削減など解析効率を大幅に改善 することが可能となります。

また、本セッションではご紹介しませんでしたが、制御 とともに利用してデジタルツインのバーチャルセンサの 役割を果たすことも可能です。

#### 参考文献

- [1] Wilhelmus H.A.Schilders, etc, Model Order Reduction, Springer
- [2] T.Bechtold, etc, Fast Simulation of Electro-Thermal MEMS, Springer
- [3] Athanasios C.Antoulas, Approximation of Large-Scale Dynamical System, SIAM
- [4] 足立修一著,MATLABによる制御工学,東京電機大学 出版局

17:00 〜 17:15 (2023年5月31日(水) 16:45 〜 18:15 会場B)

[B-05-02] 圧電性ポリ乳酸繊維を用いたカバリング糸の圧電シ

# ミュレーション

 $^*$ 山永 哲也 $^1\,$ (1. 株式会社ピエクレックス)

計算工学講演会論文集 Vol.28 (2023年5月) またまたまだらしい こうしょう こうしょう おりょく 計算工学会

# ギヤ解析ソフトウェアTransmission3Dの紹介

Introduction of the gear contact analysis software Transmission3D

山城 健太1) 山形 陽1) 長嶋 洋輔1)

Kenta Yamashiro, Yo Yamagata and Yosuke Nagashima

1) 株式会社 アドバンストCAEソリューションズ (〒317-0073 茨城県日立市幸町1-13-11, E-mail: contact@adv-cae.co.jp)

Multiple gears contact analysis in gearbox was a big challenge for conventional FEA software. It took a lot of time to calculate, and its solution was unstable. Also, it took much effort to make tiny mesh on the tooth surface because higher resolution was needed at contact points. Transmission3D made it possible to compute accurately in realistic time. Now we can create fine elements on tooth so easily and fast with Transmission3D, and get accurate contact patterns, bending stress and deformation.

*Key Words : Gear contact analysis, FEA, Multiple gear types, Contact patterns* 

## 1. はじめに

本論で述べるギヤの解析とは,歯面の面圧とギヤ全体 の変形と応力を全て同時に数値計算によって求めること である.ギヤの変形は弾性変形を想定し,未知数として, ギヤにかかる面圧,ギヤの変形・応力を同時に求めるよう な境界非線形条件における計算である.具体的には,接触 する物体の非貫入条件を満たしつつ,運動方程式を解く ものである.

従来の汎用FEAソフトウェアを用いて,図-1のような 複数のギヤが噛合う際の面圧や曲げ応力を正確に数値計 算で予測することは困難であった.ギヤの接触範囲は歯 面全体の面積に比べて非常に小さく,有限要素法により モデル化する際,接触範囲近傍で非常に小さなメッシュ サイズを必要とする.また,ギヤの噛合いが進行する過程 では,噛合い位置がギヤの回転に合わせて常時変化する. 例えば,図-2のように,上側の図では噛合う歯が3歯であ り,図の右側から左側にかけての回転の進行により噛合 い位置が変化し,同時に噛合う歯が下側の図では4歯とな った.この過程を再現するためには,解析ステップごとに メッシュ解像度が高い領域を変化させる必要があるが, 実行するには多大な労力と時間を要する.その上,接触点 近傍で非常に小さなメッシュを作成すると,そこで算出 された面圧値は,メッシュサイズの影響を強く受け,一度 サイズを変えると面圧値は大きく変動し,一定の数値解 を得ることは非常に困難である.

ギヤ解析ソフトTransmission3D を使用することで、ギ ヤアッセンブリに含まれるギヤ・シャフト・軸受・ハウジ ング・キャリアにおける面圧,応力,変形の計算が可能で ある.歯面修正のような歯面形状に微小量の変更を加え るといったモデル作成や,組み立て誤差・製造誤差の反映 も可能で,その影響を予測できる.本論では、ソフトウェ アの特徴とギヤボックスの解析事例を紹介する.

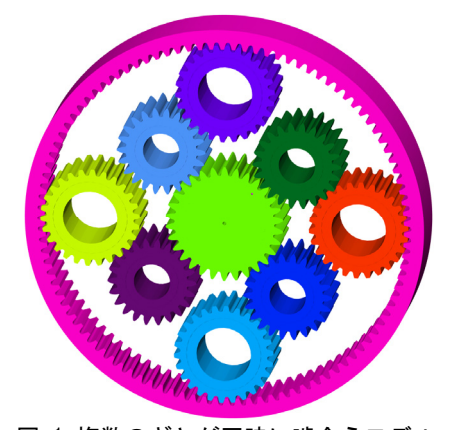

図-1 複数のギヤが同時に噛合うモデル

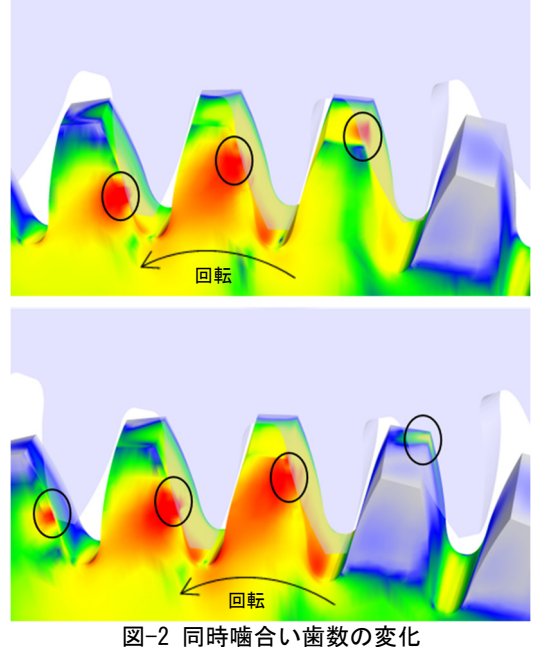

(黒色の丸で囲んだ箇所が接触範囲)

2. ギヤ解析ソフトウェアTransmission3Dの特徴 (1) モデル作成

本ソフトウェアを使用し,ギヤボックスのモデルを作 成する場合,ギヤ・軸受・シャフトのモデルは諸元を入力 する形式を取る.図-3,図-4のモデル作成画面のように, 各諸元を入力すると,その入力値が隣のモデルの3Dビュ ーワーで随時反映される.ハウジングやキャリヤの形状 は,外部の有限要素メッシュ編集ソフトで作成したメッ シュファイルをインポートし,モデルを作成することが できる.解析タイプとして,静解析・準静解析・動解析

(Newmarkβ)を選択可能である.

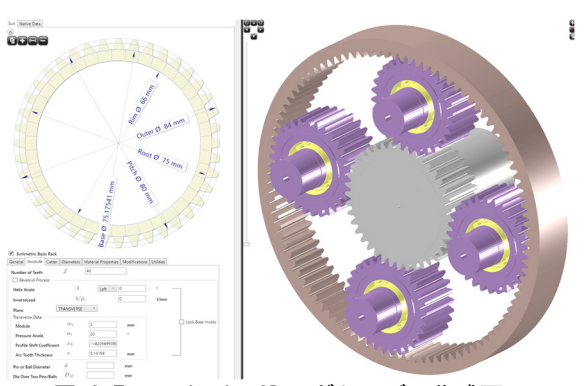

図-3 Transmission3D のギヤモデル作成画面

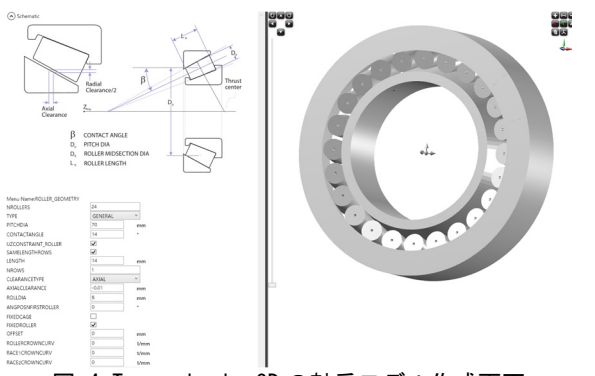

図-4 Transmission3D の軸受モデル作成画面

#### (2) 解析結果の確認

出力値として,歯面や軸受の面圧,ギヤ・シャフト・軸 受・ハウジング・キャリアにおける応力,変形量を出力で きる.その他に,ギヤの解析で頻繁に使用される指標とし て、伝達誤差・噛合い点の滑り速度(図-5)と転がり速度· フラッシュ温度・摩耗・疲労(図-6)・摩擦損失などの項 目が出力可能である.動解析をいくつかの回転数の条件 で行うと、図-7のような回転数・周波数・変位(もしくは 速度,加速度)の振幅の関係を示したギヤのねじり振動の スペクトルマップを作成できる.

ギヤボックスに含まれる要素の変形や応力分布の概況 を確認するため,図-8,9,10のような3Dビューワファイル を出力する.描画速度を高めるため,要素内部の情報は省 略し3Dビューワファイルを作成している.面圧と変形, 応力を同時に表示できる機能を有する.

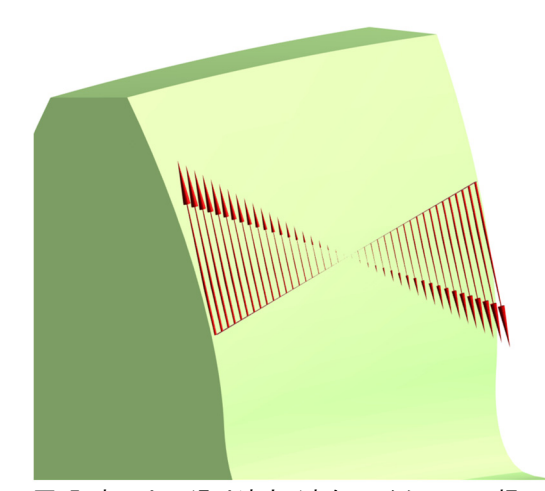

図-5 歯面上の滑り速度(赤色のベクトルの根元が 接触線であり,ベクトルの長さと向きが滑り速度 の大きさと向きを示す)

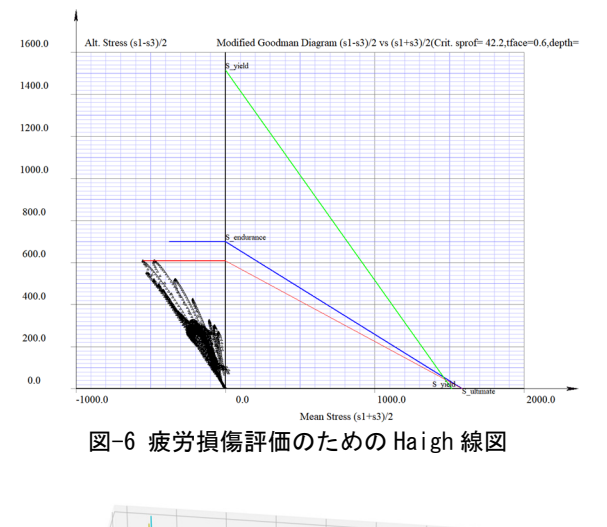

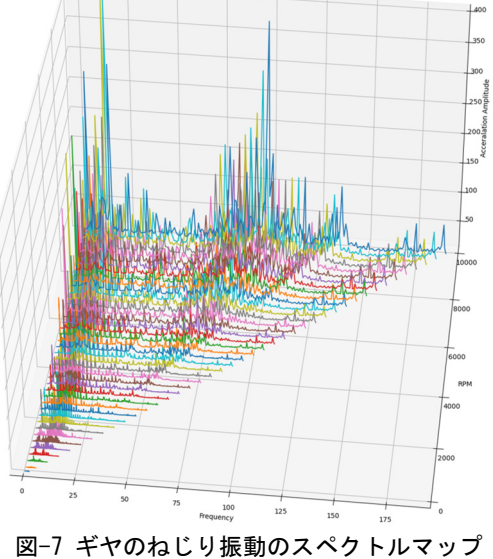

図-8では、局所的に窪んだ箇所が歯車の接触範囲を表 している.図-9では、図-8の変形に加えて最小主応力を表 示した.歯の手前側面を観察すると,接触面側から歯の裏 側の根本部へと応力が伝播した様子が分かる.図-10では,

面圧分布を歯面から外向きに向かって伸びる棒グラフで 表している.面圧がかかる方向は歯の表面から内部に向 かう方向であるが,目視で確認し易くするためである.噛 合い歯面の根元で最大主応力が大きい様子が分かる.

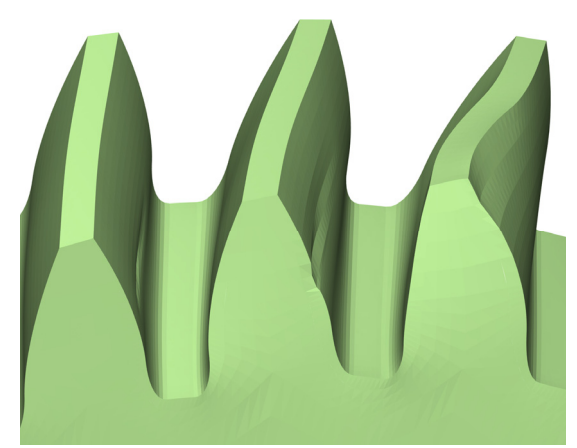

図-8 ギヤ噛合い時の変形 (50 倍に拡大)

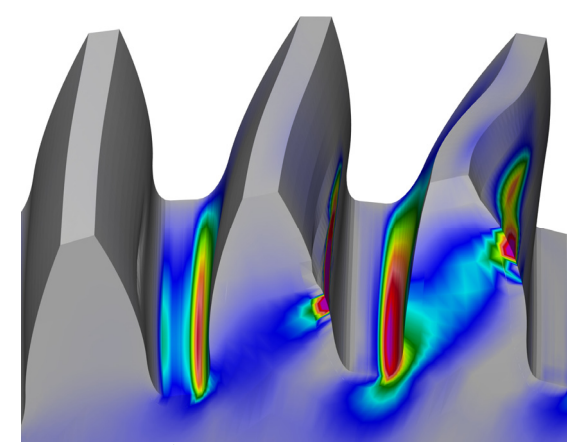

図-9 ギヤ噛合い時の変形 (50倍)と 最小主応力コンター

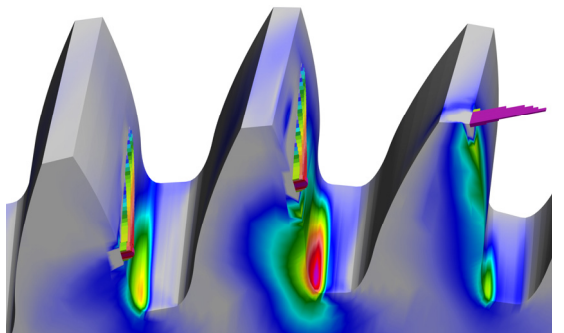

図-10 ギヤ噛合い時の面圧(歯面上の棒グラフ) と最大主応力コンター

#### 3. Transmission3Dの解法

Transmission3Dでは、図-1のような歯車装置に含まれる 歯・軸・軸受・ケーシングなどの全ての物体の変形・応力 に加えて歯の噛合い部や軸受の面圧も解析できる. 境界 非線形条件におけるFEAソルバーである.この境界非線 形条件において,噛合い箇所の圧縮力・全ての物体の変形

を同時に高速に解析するため,シンプレックス法よりも 頑健な修正シンプレックス法を用いる[1]. 圧縮力と変形 を同時に計算する際には,接触する物体どうしの非貫入 条件を満たしつつ,運動方程式を解く.

歯面の形状精度を確保できるような図-11のような高 次のFQP (Finite Quasi-Prismatic) 要素を使用する[2].

噛合い部の局所変形領域の解法については,準解析解 を用いることで,噛合い部の要素の細分化を行わずに解 析を実行できる (図-12) [3].

ギヤの変形や軸のねじれを正確に解析するためには, 軸のずれや傾き、回転といった (図-13) のような剛体変 位も考慮する必要がある.そのため,剛体変位も自由度と して計算に含める.

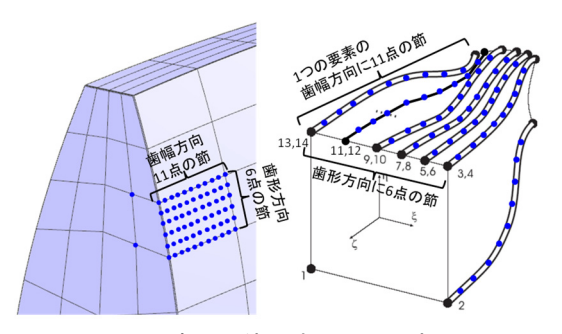

図-11 歯面に使用する FQP 要素

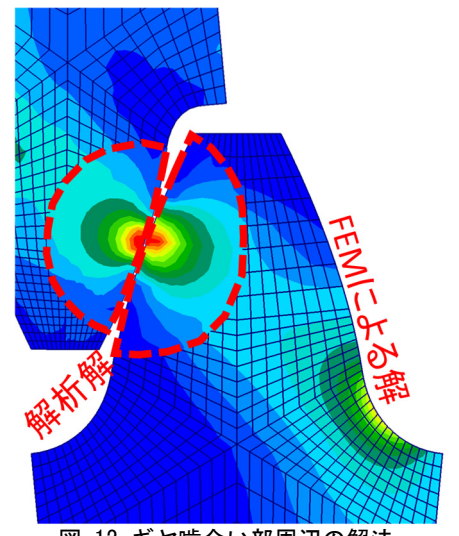

図-12 ギヤ噛合い部周辺の解法 赤い点線で示す噛合い部周辺は準解析解を使用し, それより外の領域は FEM による解を使用する

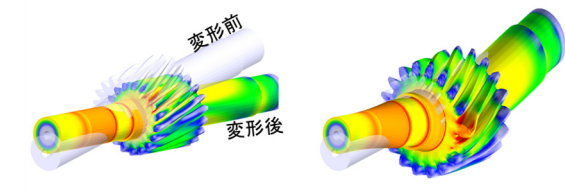

剛体変位のみ表示

図-13 剛体変位の表示と 全変位(剛体変位+要素の変形)の表示

剛体変位 + 要素変形

### 4. ギヤボックスの解析事例

## (1) 遊星歯車装置の解析

遊星歯車装置とは,図-14のようにサンギヤ・プラネッ ト・リングギヤが同時に噛合うことで動力を伝達する装 置である.通常複数のプラネットを有し,それらを支持す るキャリヤ(図-15) サンギヤ・リングギヤが、共通の回 転軸を持つ. キャリヤ・サンギヤ・リングギヤのうち一つ を固定し他の二者を入力・出力として,減速・増速・逆転 といった機能を持たせることができる.例えば,サンギヤ を入力,リングギヤを固定,キャリヤを出力とすると,プ ラネットは自転しながら,キャリヤの回転に合わせて公 転する.プラネットの個数が4つの場合,図-16のようにリ ングギヤは変形する.

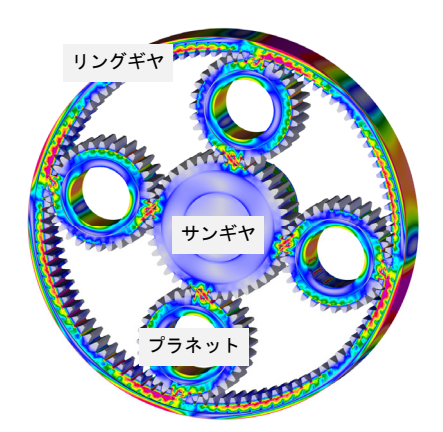

図-14 遊星歯車装置,ミゼス応力表示

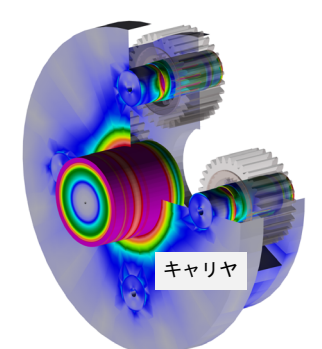

図-15 キャリヤ (1/4 は非表示), ミゼス応力表示

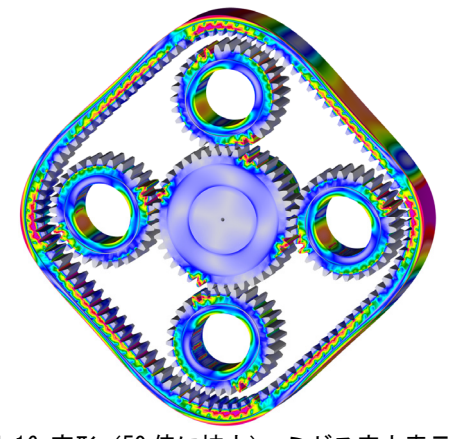

図-16 変形(50 倍に拡大)・ミゼス応力表示

 プラネットをサンギヤとリングギヤの間に一つでなく, 二つ配置した遊星歯車装置(図-17)や,軸方向にプラネ ットを複数配置した装置も解析可能である(図-18).

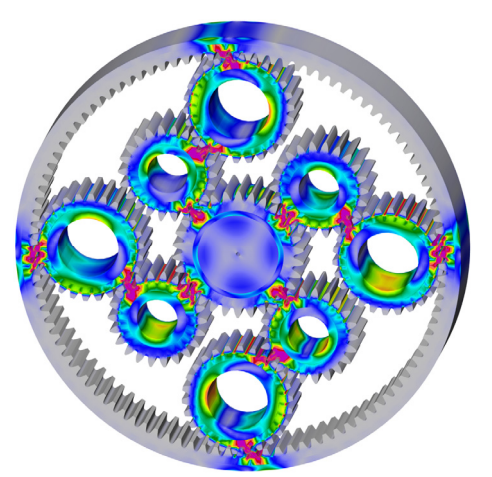

図-17 遊星歯車装置,ミゼス応力表示

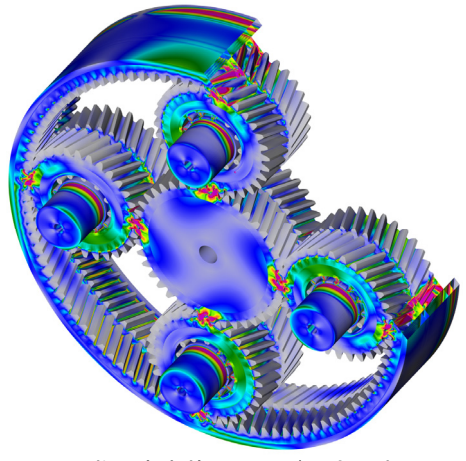

図-18 遊星歯車装置,ミゼス応力表示

図-19に示す解析事例は、遊星歯車装置に加えて複数段 の歯車軸を有し,ハウジングや多数の軸受を含む風力タ ービンギヤボックスである.このような多数のギヤ・軸受 を含む歯車装置の解析も可能である.

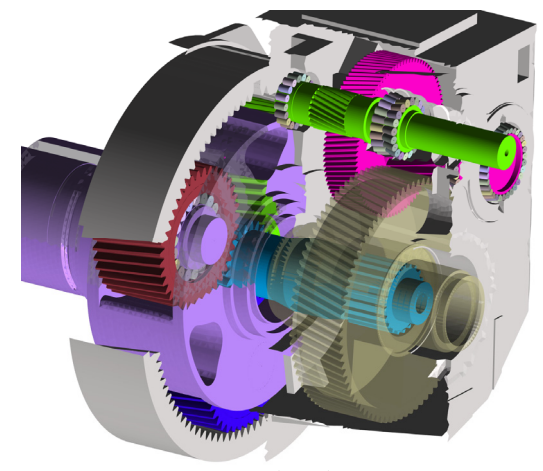

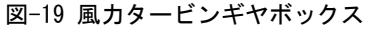

#### (2) 自動車終減速装置の解析

自動車用の終減速装置(差動歯車を含むのでデフと称 されることもある)は,トランスミッションの駆動力を直 角方向に変換する装置であり,減速歯車装置と車両旋回 時の左右輪の回転差を吸収する差動装置などにより構成 されている[4].本節で紹介するのは,自動車用のリアア クスルであり,図-20,21,22に示すようなハイポイドギヤ と図-23の差動装置(ディファレンシャルギヤ)によって 構成される.動力はプロペラシャフトから入力され,ハイ ポイドピニオンの噛み合い部へと流れる.ハイポイドリ ングギヤにはキャリヤが付属し,一体となって回転する (図-23).このキャリヤには,4つのベベルピニオン(図 -23,24)が付随し,キャリヤの回転に合わせてベベルピニ オンが公転する.これらの4つのベベルピニオンと噛み合 う2つのベベルギヤ(図-25)は、それぞれ長いシャフトを 有し,シャフトの先には左右輪のタイヤが接続される.こ の左右輪の回転数として異なる値を設定した場合,自動 車が右左折する状況を模擬し,左右で同じ回転数を設定 した場合,自動車が直進する状況において,ギヤの荷重・ 応力・変形量を解析することができる.

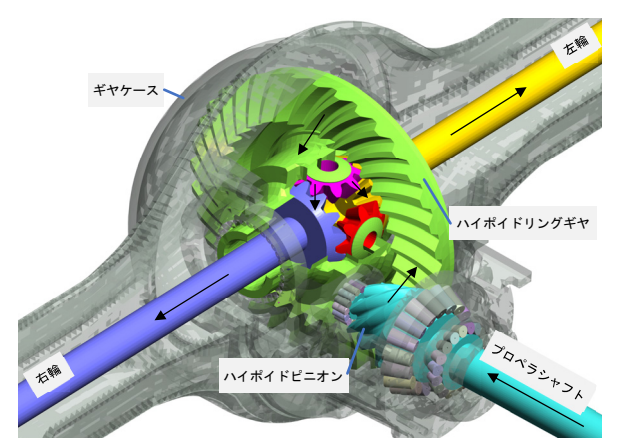

図-20 自動車用の終減速装置 黒色の矢印が動力の流れ方向を示す

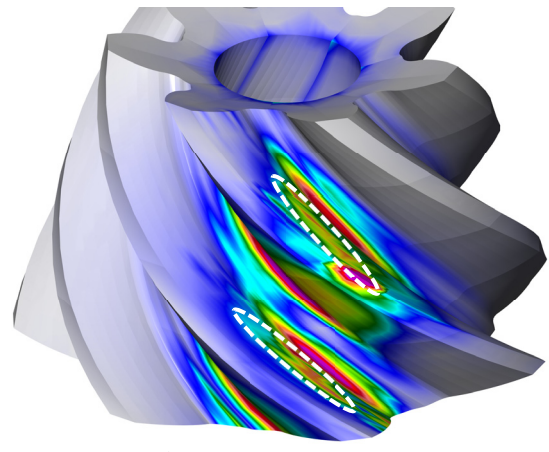

図-21 ハイポイドピニオンのミゼス応力表示 白い破線で囲んだ範囲がある瞬間の接触範囲を示す

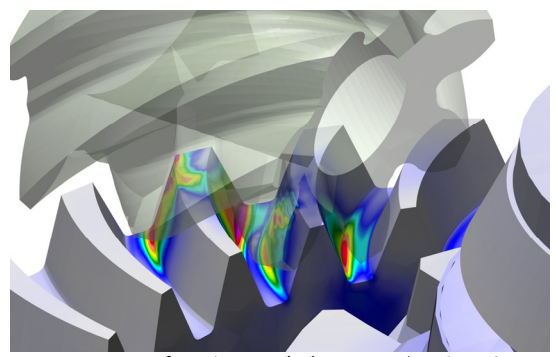

図-22 ハイポイドリングギヤのミゼス応力表示

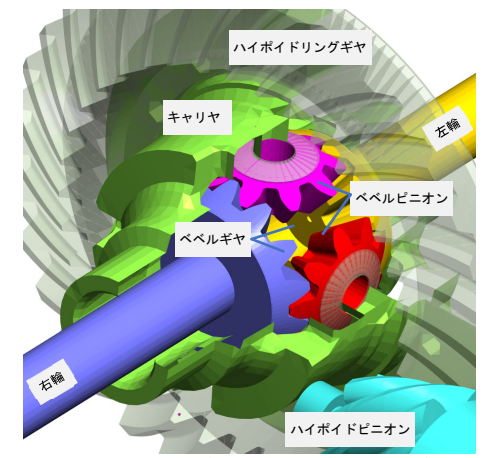

図-23 差動装置(ディファレンシャルギヤ)

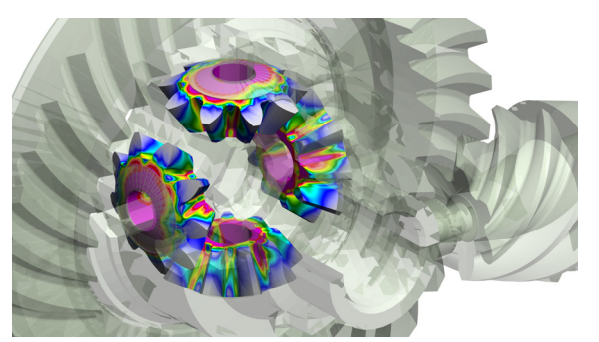

図-24 ベベルピニオンのミゼス応力表示 ベベルピニオンの軸穴にキャリヤが刺さり,キャリヤ と共に回転する(公転).同時にベベルピニオン自体 も回転する (自転).

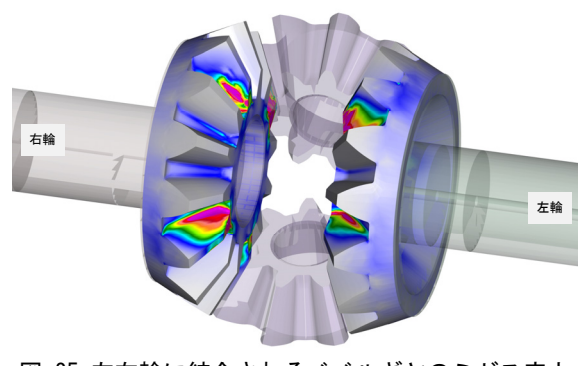

図-25 左右輪に結合されるベベルギヤのミゼス応力 表示

#### 5. まとめ

ギヤ解析ソフトウェアTransmission3Dを使用すれば,従 来のFEAソルバーを用いての解析が困難であったギヤボ ックス全体の解析が可能である.

本論では,ギヤ解析の概要,ギヤ解析ソフト Transmission3Dの特徴と解析手法について紹介した.

また,ギヤボックスの解析事例として,遊星歯車装置と 自動車用の終減速装置の解析について紹介した.

本論では触れていないが,本ソフトウェアはプログラ ミング言語pythonと連携することにより,ギヤ形状を CADファイル形式で出力することや,ギヤ形状の最適化 や実験計画法などの解析を行うことが可能である.

謝辞: 本ソフトウェアの開発にあたり,長年に渡って尽力 しているSandeep Vijayakar博士にこの場を借りて厚く御 礼申し上げる.

#### 参考文献

- [1] Vijayakar, S.M., Busby, H.R., and Houser, D.R., "Linearization of Multibody Frictional Contact Problems", *Computers and Structures*, Vol.29, No. 4, pp. 569-576, 1988.
- [2] Vijayakar, S.M., Busby, H.R., and Houser, D.R., "Finite Element Analysis of Quasi-Prismatic Bodies using Chebyshev Polynomials", *International Journal for Numerical Methods in Engineering*, Vol. 24, 1461-1477, 1987
- [3] Vijayakar, S., "A Combined Surface Integral and Finite Element Solution for a Three-Dimensional Contact Problem", *International Journal for Numerical Methods in Engineering*, Vol.31, 535-545, 1991
- [4] 日本機械学会編: 機械工学便覧, デザイン編, β4 機 械要素·トライボロジー, pp.89-92, 2005

計算工学講演会論文集 Vol.28 (2023年5月) またまだらしい こうしょう こうしょう おりょう 計算工学会

# 商用コードによるトポロジーおよび形状最適化と

3Dプリンターを用いたデジタルもの創りプロセス

A framework for processes of digital design and 3D printing by using topology and shape optimization of a commercial code

岩井信弘<sup>1)</sup>,櫻井文嶺<sup>2)</sup>,野村利成<sup>3)</sup>,加藤義孝<sup>4)</sup>

Nobuhiro Iwai, Bunrei Sakurai, Toshinari Nomura and Yoshitaka Kato

1) 博(工) SOLIZE株式会社 テクニカルフェロー(〒102-0075 東京都千代田区三番町6番3号 三番町UFビル3F)

2) SOLIZE株式会社 デジタルエンジニアリング開発統括部 チームリーダー

3) SOLIZE株式会社 デジタルドリブンエンジニアリング事業部 リードリサーチャー

4) 博(工) SOLIZE株式会社 デジタルドリブンエンジニアリング事業部 リードリサーチャー

All processes from conceptual design to detailed design and actual production were carried out using digital methods. The processes involved reverse engineering, topology optimization, 3D CAD modeling, shape optimization, and actual production with 3D printing, where OPTISHAPE-TS was used for topology and shape optimization.

*Key Words: Topology optimization, Shape optimization, 3D printer, 3D CAD, Digital design, CAE, FEM, CFD, Drone, Digital-Driven Engineering*

#### 1. はじめに

もの創りの過程を構造設計的な視点で概察すると、構 想設計,詳細設計,CAEによる力学的特性の確認,または, 試作・実験による確認,大量生産の場合には量産設計,実 機製造に大別されることが一般的である.

構想設計や詳細設計においては,さまざまな最適化手 法が試みられている.トポロジー最適化においては,当初, 材料構成則を均質化法により求めていたが[1],密度法[2]の 適用による簡易なアルゴリズムで実用化が進み[3], 中間 密度(グレースケール)部分の除外を目的としたレベルセ ット法[4]の商用コードへの実装[5]により,設定した体積や 質量に,より近い最適化が可能になった.

詳細設計段階においては,性能のみならず,製造要件の 考慮が不可欠である.これは,製造上の制約による設計変 更が行われると,開発期間の遅延のみならず,詳細設計に

おいて見込んだ性能を満たせないことも生じ得るからで ある.そこで,何らかの最適化手法を取り入れる場合には, 性能目標の達成に加えて,製造要件を十分に考慮した検 討をすることが重要となる.

本報告においては,構想設計から実機生産までのすべ てのプロセスをデジタル手法で完遂することを目的に, リバースエンジニアリング,トポロジー最適化,生産要件 を考慮した形状最適化,3Dプリンタ―による実機生産,試 走および試飛行などの実施例を紹介する[6].

#### 2. プロセス概要

図-1に,プロセスの概要,用いたツールおよびデータの 種類を記す.Process欄において,上下に分離されている 項目のうち,上段は,後述する事例1:インラインスケー ト靴の開発,下段は事例2:ドローンの開発,の実施手順

|                                                                                                    |                                                            | Conceptual design                 |                                                    | <b>Production</b><br>Detailed design and performance confirmation<br>and final test |                                                                  |                                |           |                                                              |                                 |                                      |                               |
|----------------------------------------------------------------------------------------------------|------------------------------------------------------------|-----------------------------------|----------------------------------------------------|-------------------------------------------------------------------------------------|------------------------------------------------------------------|--------------------------------|-----------|--------------------------------------------------------------|---------------------------------|--------------------------------------|-------------------------------|
| <b>Processes</b>                                                                                                    | Ex.1:<br><b>Inline</b><br>skate<br>shoes<br>Ex.2:<br>Drone | Benchmark<br>3D Scan              | Benchmark<br>stiffness<br>analysis<br>(Not needed) | Topology<br>optimization                                                            | CAD<br>modeling<br>and defining<br>manufacturing<br>requirements | Shape<br>optimization analysis | Stiffness | CAD<br>modeling<br>and<br>mechanical<br>or housing<br>design | (Not<br>required)<br><b>CFD</b> | 3D<br>printing                       | Test<br>run<br>Test<br>flight |
| <b>Tools</b>                                                                                                    |                                                            | Scanner *1<br>S-Generator<br>$*2$ |                                                    | OPTISHAPE-TS *3                                                                     | S-Generator<br>CATIA-V5 *4                                       | OPTISHAPE-TS                   |           | S-Generator<br>CATIA-V5                                      | Fluent *5                       | Jet Fusion<br>$5200 * 6$<br>sPro 230 | (Real<br>$l$ Products)        |
| Data                                                                                                    |                                                            | <b>STL</b><br>3D CAD              |                                                    | FEM Mesh                                                                            | <b>IGES</b><br>3D CAD                                            | FEM Mesh                       |           | <b>IGES</b><br>3D CAD                                        | CFD<br>Mesh                     | <b>STL</b>                           | (Real<br>Products)            |
| *1: CREAFORM; *2 & 3: Quint Corporation; *4: Dassault Systems; *5: Ansys; *6: HP Inc.; *7: 3D Systems.<br>Digital-Driven Engineering Concept |                                                            |                                   |                                                    |                                                                                     |                                                                  |                                |           |                                                              |                                 |                                      |                               |

図-1 デジタルもの創りプロセスのフレームワーク

を示す.分離されていないものは,両事例共通である.

構想設計においては,必要に応じ,ベンチマークを実施 する. 次に, OPTISHAPE-TS (株式会社くいんと)によるト ポロジー最適化を実施し,おおよその構造を得る.

詳細設計においては、CADによる詳細な操作を要する. さらに,後工程のリメッシュを効率よく実施するために は、「きれいな」面や稜線が必要となる. そこで, S-Generator(株式会社くいんと)を用いて,トポロジー最 適化後のFEMデータをCADで読み込めるデータに変換し, 主要な面や稜線を整える.次に,製造のための制約条件を 付し,リメッシュ後に,OPTISHAPE-TSにより形状最適化を 実施する.形状最適化により歪んだメッシュを修正後,最 終確認のために剛性解析を行い,制御機器の筐体や機構 部品を設計する.空気流性能が課題となる場合には,数値 流体解析を実施する.

実機生産においては,上述のプロセスで作成したデジ タルデータを3Dプリンタ―に送付し,3D造形を実行する. 得られた実機を用いて試走ないしは試飛行を実施する.

# 3. 事例1: インラインスケート靴の開発

(1) 構想設計

## a) ベンチマークモデルの作成

図-2(a)(b)に示すように,参考となる既存製品の外形 形状を 3D ス キ ャ ン し, STL (Standard Triangulated Language)データ化する.(c)に示すように,3D CADで自由 にデータを扱うために、STLデータをS-Generatorを用い てIGES(Initial Graphics Exchange Specification)形式 のデータに変換する. 次に, 3D CADを用いて, 製品として 成り立つ形状に修正するとともに,容易にメッシュ分割 をするために,面の調整をしておく.

#### b)ベンチマーク解析

図-3(a)に示すように,FEMメッシュを作成し,対象製品 の使用時に生じ得るさまざまな外力を検討し,荷重・拘束 条件を設定する.図-3 (b) に,剛性解析の結果の例を示 す. コンターは変位を示す. 得られた結果から,設計者の 意図を理解し,性能目標の参考にするとともに,後述する 最適化の目的関数および制約条件に織り込む.

#### c)トポロジー最適化

ベンチマークと同等の剛性を有し,より軽量なスケー ト靴の概形を創生するために,OPTISHAPE-TSを用いて,ト ポロジー最適化を行う.図-4(a)において,黄土色のテト ラメッシュで示す領域は,許容設計空間である.緑のシェ ル要素で示す領域は,非設計空間である.タイヤのクリア ランスや足を挿入する際の軌跡を考慮して定義した.

最適化問題を以下に定義する.

$$
Minimize M \tag{1}
$$

Subject to 
$$
C_i \leq C_{Bi}
$$
,  
where  $i = 1, 2, 3, \dots, 12$ . (2)

式(1)は、目的関数を示す. ここで, Mは質量である. 最適

化により,Mが最小化される.式(2)は,制約条件を示す. 左辺のCは最適化対象構造のコンプライアンス,すなわち, 変位を荷重により除したものであり,剛性の逆数となる. 右辺のCBはベンチマーク構造のコンプライアンスである. ここで, 両辺の下添え字iは荷重ケースの番号を示す. す なわち,荷重ケース1から12において,各ケースのコンプ ライアンスがベンチマーク以下(ベンチマークの剛性以 上)となる制約条件が付されることになる.

図-4(b)に,トポロジー最適化後の物質配置を示す. 許 容設計空間の外周の稜線近傍に多くの材料が配置されて いることがわかる. 図-5 に, 目的関数 M と制約関数 C<sub>i</sub>の 履歴を示す.本例においては,131 回の計算で収束し,許 容設計領域と非設計(設計固定)領域の合計質量が 86%低 減,すなわち14%となった. なお, Mは初期質量により無 次元化し, Ciはベンチマーク値により無次元化した.

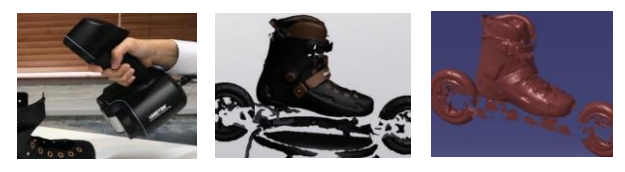

(a) 3D スキャン (b) STL 化 (c) IGES 化 図-2 ベンチマークモデリング

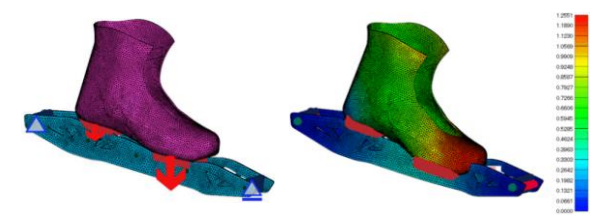

(a) 荷重・拘束条件の例 (b)剛性解析結果 図-3 ベンチマーク解析の例

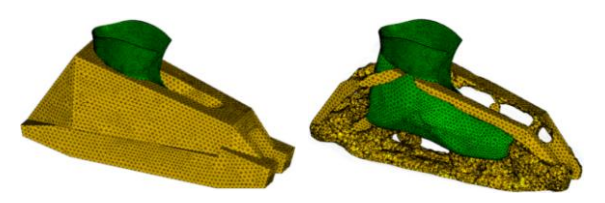

(a) 許容設計空間 (b)最適トポロジー 図-4 トポロジー最適化による物質配置

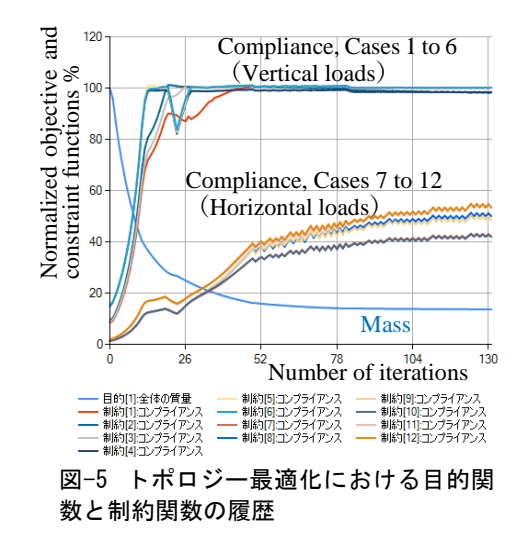

#### (2) 詳細設計

#### a)FEMメッシュデータのCADモデル化

図-6(a) に示すように,S-Generatorを用いて,メッシ ュを修正して稜線を明確にする. 次に、図-6(b)に示すよ うにFEMメッシュデータをCADデータに変換し,CADを用い て面を整えておく.

#### b)リメッシュと形状制約条件

図-7に示すように,再びメッシュ分割し,機能のための 形状的な制約を付する.本例においては,タイヤ装着のた めのスペース,地面との最小クリアランスおよびスケー ト靴を履く際の足の軌道などを考慮した.

#### c)形状最適化

形状最適化をOPTISHAPE-TSを用いて実施した.設計趣 旨を確実に取り入れることと,高効率な計算を目的に,最 適化の収束計算を, Step 1から3に分割した. 表-1に, 各 Stepの狙いとその理由,目的関数および制約関数を示す. Step 1を詳述すると,最適化問題は以下に定義される.

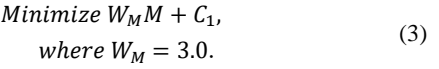

Subject to 
$$
C_i \le C_{Bi}
$$
,  
\n $t \ge t_{CR}$ , (4)  
\nwhere  $i = 1, 3, 5, 8, 9, 11, 12, 13$ .

式(3)は、目的関数を示す. ここで, Mは質量, WMは重み関

数, C<sub>1</sub>は荷重ケース1のコンプライアンスである. すなわ ち,重み付質量と荷重ケース1のコンプライアンスの和 を最小化する. 式(4)は、制約条件を示す. 指定した荷重 ケースiにおけるコンプライアンスCiがベンチマークCBi 以下であることと、板厚tが製造限界板厚tcR以上である ことを制約条件とする.

図-8に目的関数および制約関数の履歴を示す. 形状最 適化前の質量1945gは, 817gになった.

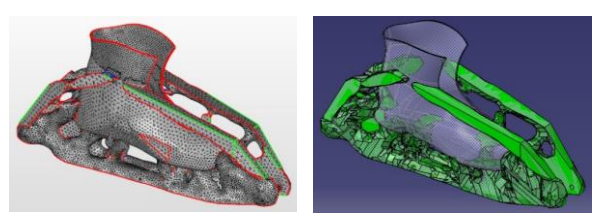

(a)Mesh モデルの稜線設定 (b)CAD 化と面の修正 図-6 FEM モデルから CAD モデルへの変換

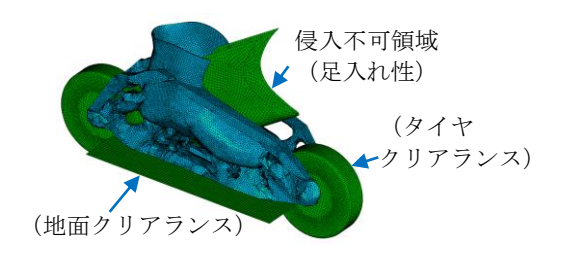

図-7 Re-mesh と機能のための制約条件付与

#### 表-1 形状最適化における目的関数および制約関数\*

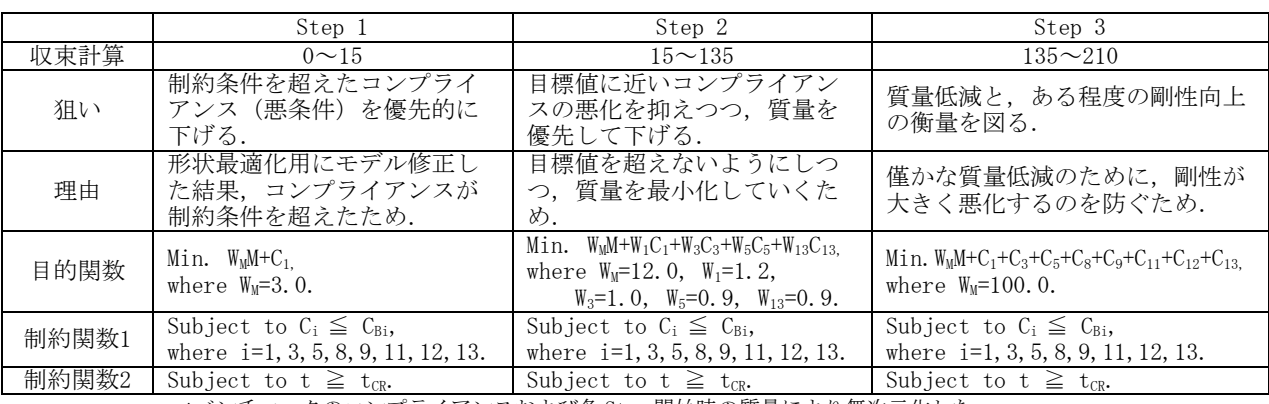

\*ベンチマークのコンプライアンスおよび各 Step 開始時の質量により無次元化した.

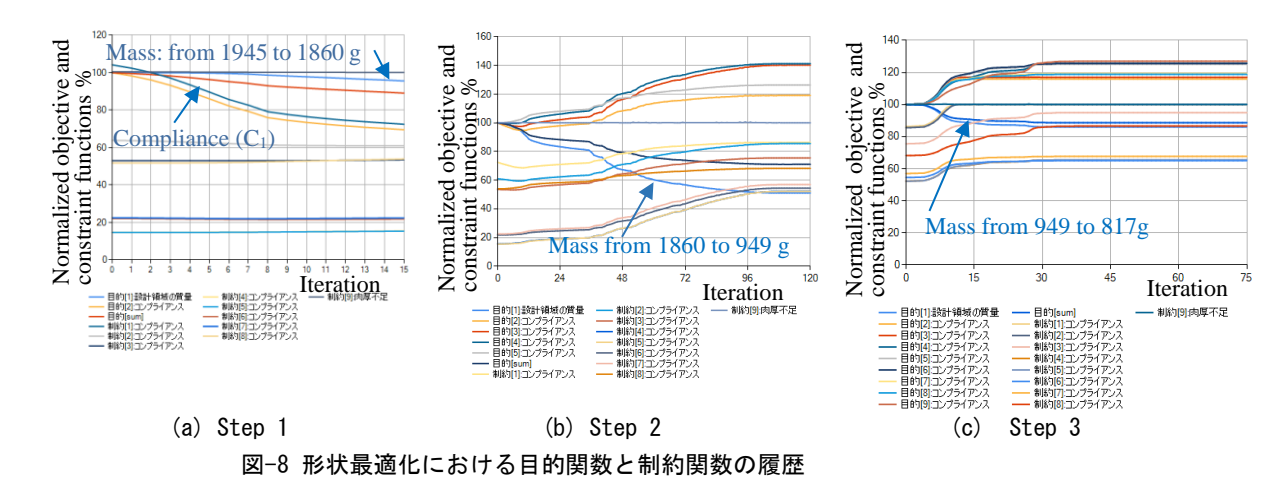

表-2の第三列に、形状最適化後の構造におけるコンプ ライアンスCiを示す.Ratioは, Ciを,制約条件である上 限値CBiで割った値である. 荷重ケース1と3以外において, Ratioは100%未満であり,コンプライアンスが制約上限 に達していない,すなわち,剛性に余裕があることを示す. これは、式(4)の第2式に示す板厚の制約条件が、第1式に 示すコンプライアンスの制約よりも強いため,と推察さ れる.

図-9に形状最適化前後の材料配置を示す. ロードパス と考えられる稜線はシューズのくるぶし部分に接続し, シューズ全体で剛性を受け持つ構造になったと考えられ る(次節参照).

#### d)性能確認

図-10に,荷重Case 3における形状最適化後の物質配置 におけるミーゼス相当応力の分布を,ベンチマークの応 力分布と比較して示す.ベンチマークにおいて観察され る応力集中域は,最適化により解消し,系全体で剛性を受 け持つ構造になったことがわかる.

#### (3) 実機生産

#### a)製品データ化

前節で得られた最適形状はFEMメッシュモデルであるた め、S-Generatorを用いてCADデータに変換する. 図-11に 示すように,CADを用いて,バックルやホイールのピボッ トなどの機構部品を付加し,意匠面を整えて,製品データ が完成する.

#### b)実機生産と試走

粉末造形3Dプリンター (HP社製, Jet Fusion 5200) を

| Load | Load         | Compliance           | Ratio                 |              |
|------|--------------|----------------------|-----------------------|--------------|
| case | direction    | Optimal              | Upper                 | $C_i/C_{Bi}$ |
|      |              | result <sub>Ci</sub> | limit C <sub>Bi</sub> | $\%$         |
| 1    |              | $4.35E + 0.5$        | $4.36E + 05$          | 100          |
| 2    | Vertical     | $3.32E + 0.5$        | $3.35E + 05$          | 99           |
| 3    |              | $3.47E + 0.5$        | $3.47E + 05$          | 100          |
| 4    |              | $5.63E + 05$         | $5.96E + 05$          | 94           |
| 5    | Vertical &   | $5.50E + 0.5$        | $5.79E + 0.5$         | 95           |
| 6    | Longitudinal | $5.57E + 0.5$        | $5.81E + 0.5$         | 96           |
| 7    |              | $3.24E + 06$         | $6.20E + 06$          | 52           |
| 8    |              | $4.10E + 06$         | $6.30E + 06$          | 65           |
| 9    | Vertical &   | $4.11E + 06$         | $6.30E + 06$          | 65           |
| 10   | Lateral      | $3.21E + 06$         | $6.20E + 06$          | 52           |
| 11   |              | $1.04E + 06$         | $1.61E + 06$          | 65           |
| 12   |              | $1.09E + 06$         | $1.61E + 06$          | 68           |
| 13   | Longitudinal | $2.23E + 05$         | $2.57E + 05$          | 87           |

表-2 形状最適化後のコンプライアンス

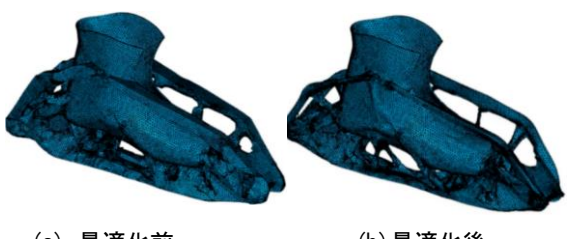

(a) 最適化前 (b)最適化後 図-9 形状最適化における材料配置 ろんじゅう インスコン アンクリン 図-12 実機による試走

用いて、実機を生産した.

図-12に,実機による試走の様子を示す.ベンチマーク と比し,軽量となったことに加え,試走者から「官能特性 として振動が低減した」との感想を得た.

#### 4. 事例2: ドローンの開発

- (1) 構想設計
- a)トポロジー最適化

まず,おおよその骨格を得るために,トポロジー最適化 を行う.図-13に示すように,回転翼の軌跡とその取り付 け部およびコントローラの筐体を非設計領域とする.図-14に,許容設計領域と,荷重条件を示す.

最適化問題を2つのStepにわけ,以下に定義する.

*Minimize*  $C_1 + C_2 + C_3 + C_4 + C_5 + C_6$  (5)

$$
Subject to M_1 \le 0.2 M_{org} (Step 1), \tag{6}
$$

$$
Subject to M_2 \le 0.6M_1 \, (Step\ 2). \tag{7}
$$

式 $(5)$ は目的関数を示す.  $C_1$ ,  $C_2$ ...  $C_6$ は, 各荷重ケー スにおけるコンプライアンスであり,この合計値を最小

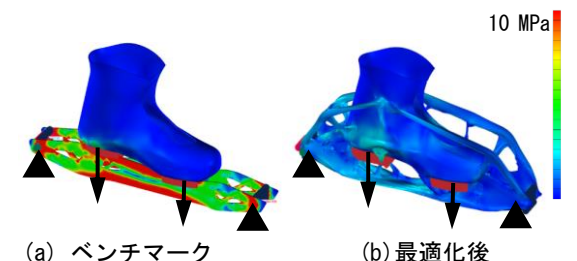

図-10 形状最適化後の応力(荷重 Case 3)

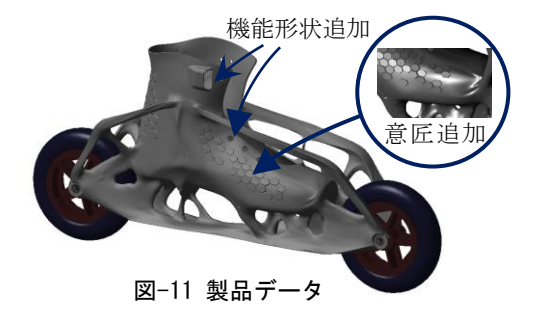

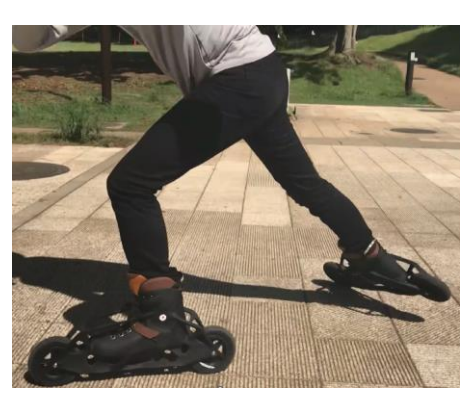

化(剛性を最大化)することになる. 式(6)において, M1 は、Step 1における質量, Morgは初期質量であり, M1がMorg の20%以下であることを制約条件とした. 式(7)において, M<sub>2</sub>は、Step 2における質量であり, M<sub>1</sub>の60%以下,すなわち Morgの12%以下であることを制約条件とした.

図-15(a)に,Step 1における目的関数と制約関数の履 歴,および,収束時の物資配置を示す.収束計算の初期に おいて,質量は制約条件である60%に低減した.一方,質 量低減に伴い、コンプライアンスはいったん上昇するが, 質量収束後に,コンプライアンスが低減したことがわか る.

図-15(b)に,Step 2における目的関数と制約関数の履 歴,および,収束時の物資配置を示す.収束の傾向はStep 1と同様であるが,より少ない計算で収束した.

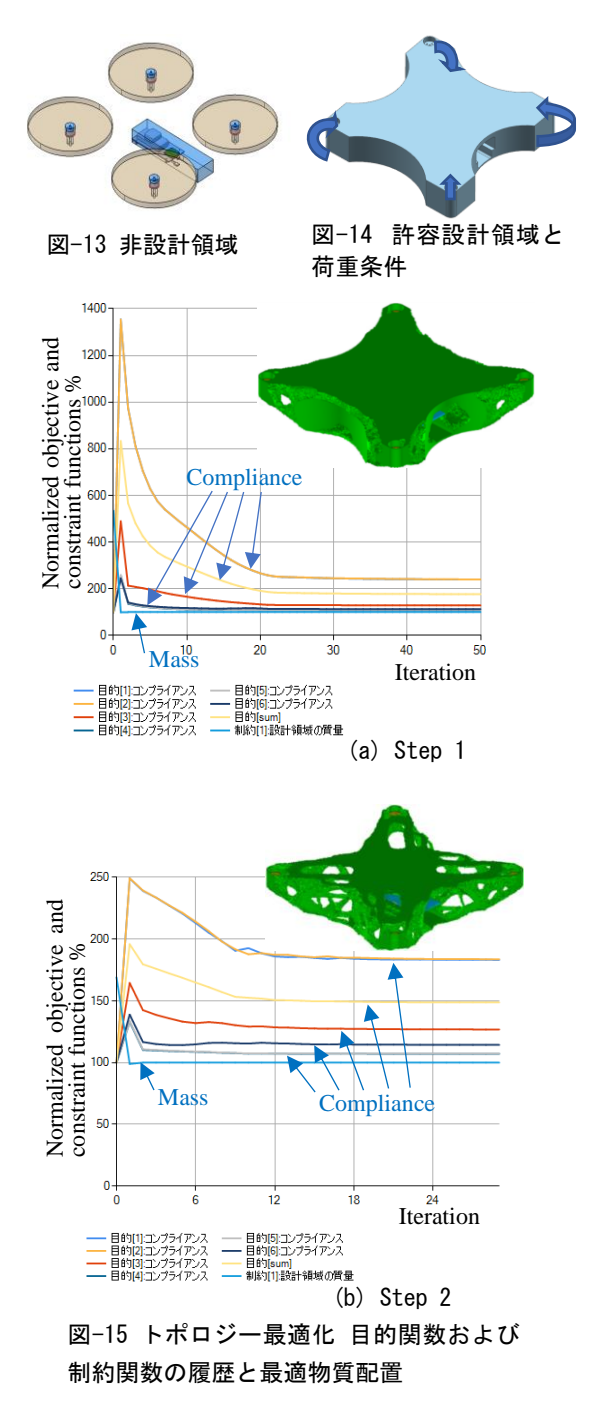

(2) 詳細設計

a) FEMメッシュモデルのCADモデル化

図-16に示すように,トポロジー最適化後に得られたメ ッシュモデルをS-Generatorを用いて,CADモデルに変換 し、CADを用いて面を整える. 次に、最適化解析のための 境界条件を付与し,再度メッシュ分割をする.

b) 形状最適化

形状最適化問題を以下に定義した.

$$
Minimize M \tag{8}
$$

Subject to 
$$
C_i \leq C_{Ui}
$$
,  
\n $t \geq t_{CR}$ , (9)  
\nwhere  $i = 1, 2, 3, 4, 5, 6$ .

式(8)において, Mは目的関数を示し, 最小化する. 式(9) は,制約条件を示す.Ciは,荷重ケースi のコンプライア ンスであり、Cuiはその最大許容値である. CiがCui以下で あること、および、板厚tが製造限界板厚tcR以上である ことが制約条件となる.

図-17に目的関数と制約関数の履歴および最適化後の 物質配置を示す.形状最適化により,許容設計領域の質量 は,形状最適化前の11%となった.

## c)空力特性の確認

構造最適化後の設計形状が,空力性能,特に,揚力を大 きく棄損していないか,Fluent(v 2020 R1,Ansys)を用 いた空気流解析により,確認する.

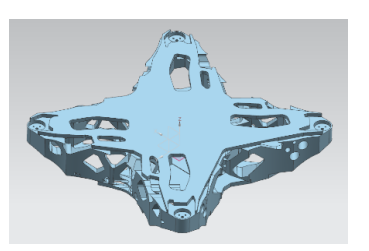

図-16 CAD 化と面修正

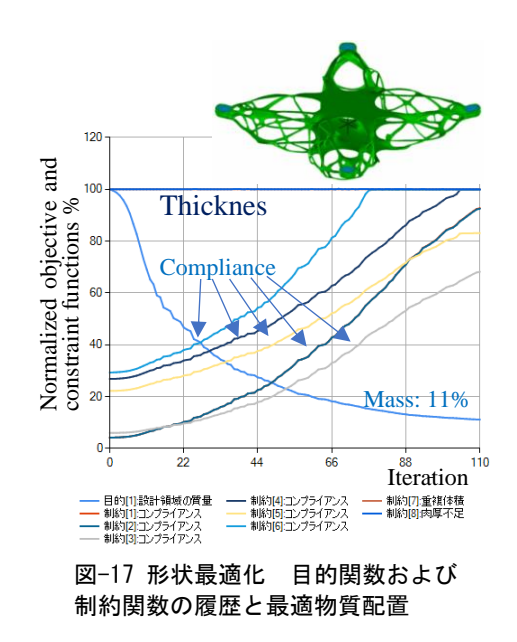

解析条件を以下に定義する.

- ➢ 時間:定常
- ➢ プロペラ回転数:9000 rpm
- **➢ 旋回流の計算: MRF (Multi Reference Frame)**<sup>[7]</sup>
- **➢ 乱流モデル(デフォルト設定):SST-kω**<sup>[8]</sup>
- ➢ 境界条件
	- Inlet:0.8163 m/s
	- Outlet:圧力一定

流れ場全体に一定速度(0.8163 m/s)の下降流

表-3に,プロペラ回転角度と揚力との関係を示す. Ratioは,当該揚力の平均揚力に対する比である.プロペ ラの回転角度による揚力の変化は,最大で3%であった.

図-18に、プロペラの回転角度と等しい角度、かつ、プ ロペラの軸位置断面における速度ベクトルを示す.角度 により,速度ベクトルの差異が観察されるが,揚力への影

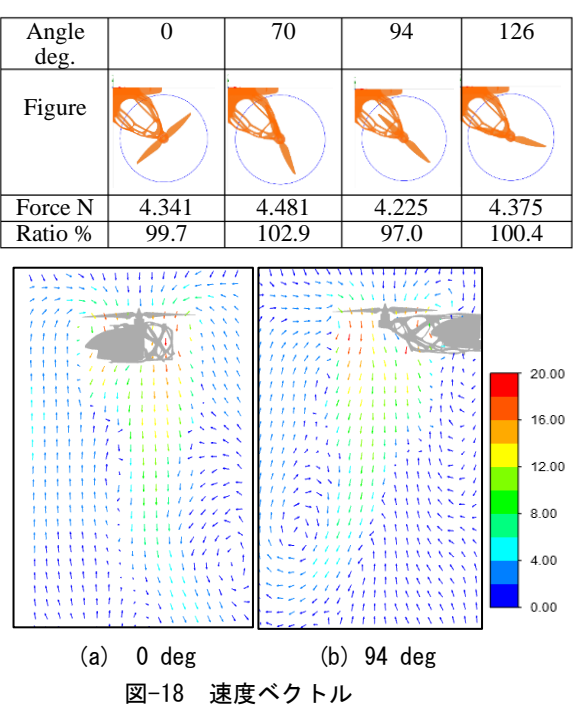

表-3 プロペラ回転角度と揚力との関係

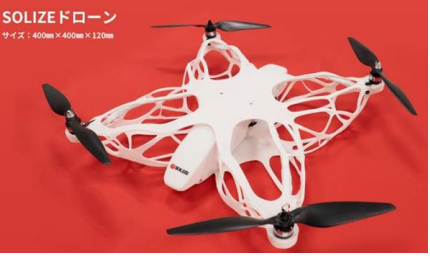

図-19 完成した実機

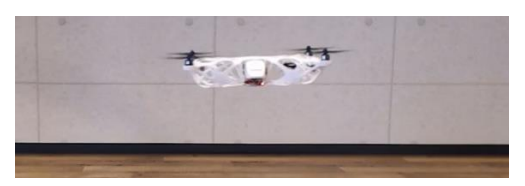

図-20 実機による試験飛行

響は限定的であった.ただし,地面や壁などとの近傍の挙 動が課題となる場合においては,局所的な風速分布の影 響を受けるため,詳細な検討が推奨される.

#### (3) 実機生産と試験飛行

図-19に完成した実機,図-20に試験飛行を示す.初回の 試行において,計画通りホバリングをすることができた.

#### 5. まとめ

インラインスケート靴およびドローンの開発を例に, 構想設計,詳細設計および実機生産までのすべてのプロ セスをデジタル手法で実践した.リバースエンジニアリ ングにより目標性能を検討し,トポロジー最適化により 構想設計を行った.詳細設計においては,生産要件を考慮 した形状最適化を実施することで,前工程に戻ることな く検討を完了した.3Dプリンタ―により実機を生産し,試 走および試験飛行により,機能を確認した.

謝辞:株式会社くいんと代表取締役会長 石井惠三 博士 と同社の方々に,トポロジーおよび形状の最適化につい て,懇切丁寧な御教示を賜った.深甚なる謝意を表する.

#### 参考文献

- [1] Bendsøe, M. P. and Kikuchi, N.: Generating Optimal Topologies in Structural Design Using a Homogenization Method, *Computer Methods in Applied Mechanics and Engineering*, Vol. 71, No2, pp. 197-224, 1988.
- [2] Rozvany, G. I. N., Zhou, M. and Birker, T.: Generalized shape optimization without homogenization, *Structural Optimization,* Vol.4, pp.250-252, 1992.
- [3] 株式会社くいんと: 技術コラム「OPTISHAPE-TSの 理論」, 2023,

https://www.quint.co.jp/jp/Qrepo/techcolumn/.

- [4] 山田崇恭,西脇眞二,泉井一浩,吉村允孝,竹澤晃 弘: レベルセット法による形状表現を用いたフェー ズフィールド法の考え方に基づくトポロジー最適 化,日本機械学会論文集(A編)75巻753号, pp. 550-558, 2009.
- [5] 株式会社くいんと: HiramekiWorks「そもそもレベ ルセット法によるトポロジー最適化って?」,2023, [https://www.quint.co.jp/jp/pro/hws/hws\\_fnc-opt.htm.](https://www.quint.co.jp/jp/pro/hws/hws_fnc-opt.htm)
- [6] 岩井信弘, 櫻井文嶺, 野村利成, 加藤義孝: 「設計 X構造最適化X3Dプリンティング,創った、走った, 飛んだ?」,くいんと交流会, 2021, [https://www.quint.co.jp/jp/semi/qusrsemi2021.htm.](https://www.quint.co.jp/jp/semi/qusrsemi2021.htm)
- [7] Luo, J. Y., Issa, R. I. and Gosman, A. D.: Prediction of Impeller-Induced Flows in Mixing Vessels Using Multiple Frames of Reference, *I. Chem E. Symposium Series, 136*, pp. 549–556, 1994.
- [8] Menter, F. R.: Two-Equation Eddy-Viscosity Turbulence Models for Engineering Applications, *AIAA Journal. 32(8)*, pp. 1598–1605, 1994.

# MPS粒子法を用いた地下鉄駅構内浸水時の可視化 および人体への流体力の推定

Visualization of Subway Flooding and Estimation of Fluid Force on Human Body

## using MPS Particle Method

戸倉 直<sup>1</sup>, 永井英一<sup>2)</sup>

Sunao Tokura and Eiichi Nagai

1) 博(工) プロメテック・ソフトウェア(株) & (株)トクラシミュレーションリサーチ(E-mail: tokura@prometech.co.jp) 2) プロメテック・ソフトウェア(株)(東京都文京区本郷三丁目34-3, E-mail: nagai@prometech.co.jp)

It is an urgent issue to reduce the human damage caused by natural disasters caused by frequent occurrences of abnormal weather in recent years. Therefore, in this paper, we propose a method of predicting the fluid force on the human body in an actual structure by simulation using the MPS particle method. After verifying the fluid force on the human body under the steady flow condition, we evaluated the fluid force that the human body receives when the subway station is flooded. In addition, realistic visualization of the disaster situation is the important content for disaster prevention efforts. Therefore, a visualization tool that was developed to allow analysis engineers to create realistic visualization images from simulation results with low cost is introduced.

*Key Words : MPS, CFD, Particleworks, SIMUNIMA, photoreal, VR, XR*

#### 1. はじめに

近年の異常気象の多発による自然災害がもたらす人的 被害の軽減が喫緊の課題となっている.市街地や河川内 などの比較的平坦な場所での浸水による人体への負荷な どは室内実験により検討されているが,実際の構造物内 への水の浸入により発生する流体力は、現場の構造と水 の侵入経路や流量により大きく変化することが考えられ る.浸水によってもたらされる人体への動的な流体力の 大きさによって危険度を定量的に検討することが可能と なるが,様々な構造物内での流体力の測定を現場で行う ことは事実上不可能である. そこで本稿ではMPS粒子法 [1]を用いたシミュレーションによる構造物内での人体へ の流体力予測の方法について提案する. 本稿では浸水に よる危険度が高いと想定される具体的な構造物として地 下鉄駅構内をモデル化し,人体が受ける流体力の評価を 行う. またこうした災害の状況をリアルに可視化するこ とは防災意識向上など防災への取り組みのためのコンテ ンツの提供にも資するものと考えられる.そこで解析技 術者が大きな工数をかけることなくシミュレーション結 果からリアルな可視化映像を作成するために開発された 可視化ツールとその応用事例についても紹介する.

#### 2. 人体にかかる流体力計算の検証

具体的な構造物内における浸水計算に先立ち、定常流 れ場における人体への流体力をMPS法により求め、先行研 究[2]で公開されている実験結果との比較を行った.シミ ュレーションに用いたモデルを図1に示す. 流路として幅 2,000mm,奥行き2,000mmのポリゴン壁を用いた.MPS計算 ではポリゴン壁に生成した距離関数により構造物形状を 定義し、流体との相互作用を計算している[3]. 流路の流 入境界側に幅2,000mmの矩形流入口を設定した. 流入口の 高さと流入口からの流速は実験条件に合わせて設定した. また流出境界側には水位を可能な限り一定に保持するた め,厚さ200mmの流動抵抗領域を設定した.この流動抵抗 内の粒子には速度に比例した抵抗力が負荷され,過度な 流出を抑制する効果を持たせている.さらに流入境界か ら500mm下流に人体モデルを設置した. 500mmというのは 正確には人体モデルの重心位置に相当する.この人体モ デルはもともと自動車衝突解析用人体ダミーHybrid-Ⅲ 50th%ile FEMモデルであり、MPS計算に用いるために関節 の隙間を埋めて閉じたSTL形式ソリッドモデルに改造し た.Hybrid-Ⅲ 50th%ileダミーは米国平均男性の身長

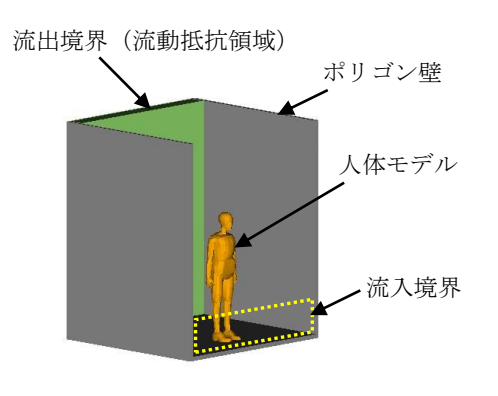

図-1 流体力計算モデル形状

1,750mmに基づいてモデル化されているが,参考文献[2] では身長1,500mmの子供が河川内で受ける流体力を想定 して実験を行っているため,これに合わせてシミュレー ションに用いる人体モデルを身長1,500mmにスケーリン グした. 人体モデルは閉じたポリゴンで構成されており, 流体粒子から受ける圧力が力に換算され,人体にかかる 流体力が求められる.計算条件としては一定の流入速度 を与え,流れが定常状態に達した10秒後まで計算した.計 算条件は以下の3ケースである.

- (1) 流速 *u*=1.0m/s,水位 *d*=350mm
- (2) 流速 *u*=1.5m/s,水位 *d*=500mm
- (3) 流速 *u*=2.0m/s,水位 *d*=700mm

計算にはMPS粒子法CFDソフトウェアParticleworks V. 7.2(プロメテック・ソフトウェア製)[4]を用いた.空間

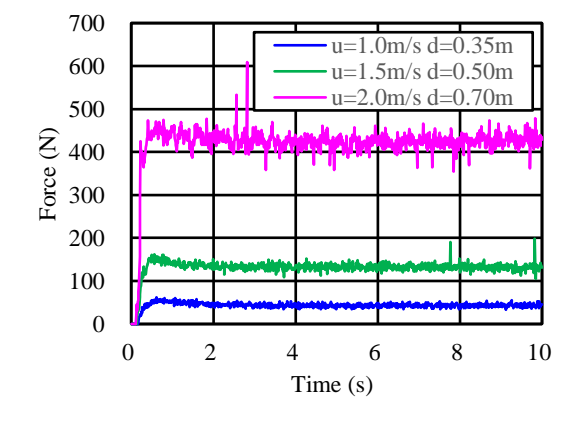

図-2 人体モデルにかかる流体力履歴

|     |       | 条件   | 結果(N) | 実験に対 |        |
|-----|-------|------|-------|------|--------|
| ケース | 流速    | 水位   |       | 計算   | する誤差   |
|     | (m/s) | (mm) | 実験[2] |      | (%)    |
|     | 1.0   | 350  | 40    | 43   | 7.0    |
|     | 1.5   | 500  | 138   | 132  | $-4.3$ |
|     | 2.0   | 700  | 380   | 440  | 15.8   |

表-1 人体にかかる流体力の比較

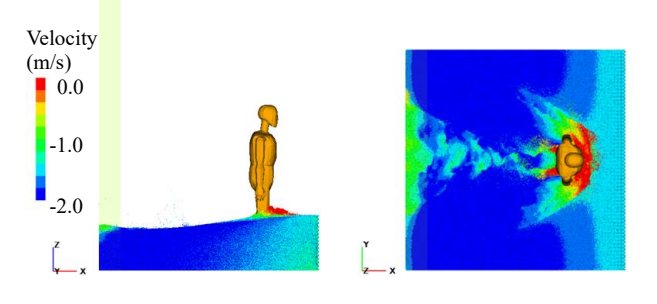

図-3 シミュレーション結果(10 sec.)

解像度を決める粒子径は5mmとした.シミュレーションに より得られた流れ方向(*x*方向)の力の履歴グラフを図2に 示す.ほぼ定常状態となった4~10秒の流体力の平均値を 算出し、実験結果と比較した. その結果を表1に示す. ま た上記ケース2の結果画像を図3に示す.実験に使われた 人体模型とシミュレーションで用いた人体モデルの形状 が異なるため厳密な比較は困難であるが,傾向としては ほぼ実験を再現しているとみなせる範囲であると考えら れる.

#### 3. 地下鉄駅構内浸水シミュレーション

大雨や高潮,洪水,津波などにより地上にある地下鉄入 り口から駅構内へ水が流入した状況を想定したシミュレ ーションを行った. 近年の異常気象災害では十分起こり うるシナリオである.こうした大規模な空間への水の流 入はメッシュ分割が不要な粒子法に適した課題であると 考えられる.図 4 に地下鉄駅構内の形状モデルを示す. 通路最上段から最下段の床までの高さは 6,600mm であり, 階段 1 ステップの高さは 200mm である. 最上段から 19 段下がった位置に踊り場があり,ここで階段の角度が約 46 度に曲がっている.さらに 14 段下がって最下段のフロ アにつながっている.リアリティを出すために最上段と 最下段にカラーコーンを 1 本ずつ、さらに最下段フロア 柱脇にゴミ箱を置いた.これらは剛体粒子でモデル化し

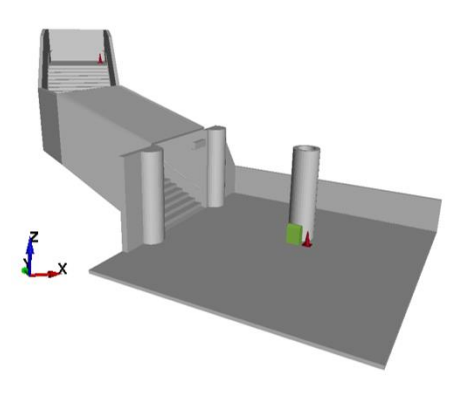

図-4 地下鉄駅構内モデル形状

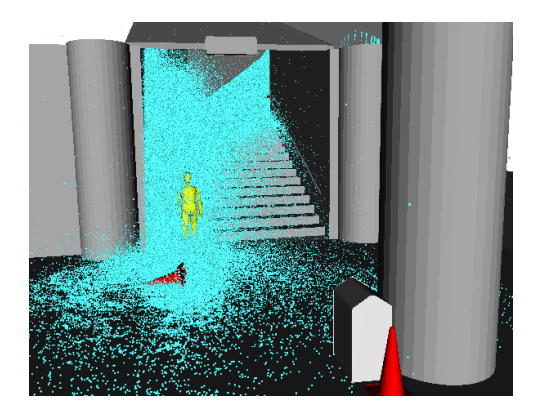

(流速=1.5m/s,水=0.5m) 図-5 地下鉄駅構内浸水シミュレーション

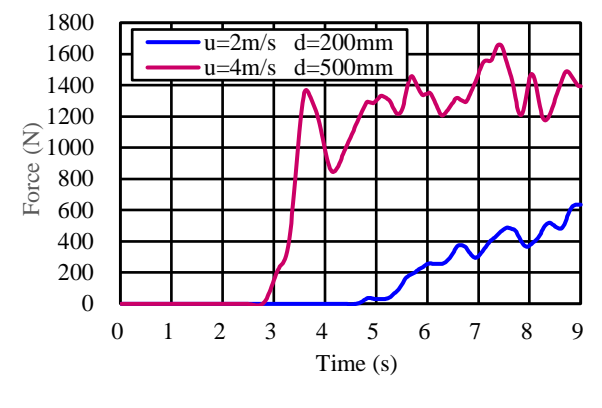

図-6 人体モデルにかかる流体力履歴

ている.前述のように壁や床などの構造物は距離関数を 用いて流体粒子と相互作用するが,すべての床,壁,天井 をモデル化に含めると距離関数を保持するメモリー容量 が不必要に増大するため,シミュレーションでは水粒子 が接触する床や壁のみを含むモデルを使用した.可視化 に際してはリアルなイメージを構築するため、後に示す ようにこのモデルに可視化用の壁,床,天井等の形状デー タを追加して全体のイメージを構築している。また工学 的な目的としてはこのモデル内の階段最下端床面に成人 男性人体モデル(身長 1,700mm)を置き,人体にかかる流 体力を求めた.流入境界としては通路の幅に相当する 4,000mm の矩形流入口を設置した.条件は以下の 2 ケー スを設定した. 粒子径は 20mm とした.

- (1) 流速 *u*=2.0m/s,水位 *d*=200mm
- (2) 流速 *u*=4.0m/s,水位 *d*=500mm

図5に上記ケース2の3.5秒後における静止画像,および 図6に人体モデルへ負荷される流体力履歴グラフを示 す. 同グラフよりケース1のような比較的流速が遅く, 水位が低い場合であっても大きな流体力が作用し,身体 のバランスを保つのが困難であることがわかる. これは 流入時の流速が遅くても階段を流れ落ちる過程で流速が 増し,人体の位置では5~7m/s程度に加速されるためで ある.ケース2では人体周りの流速は10m/s以上となり, 一般的な成人の場合,その場にとどまることはほぼ不可 能であると考えられる.

#### 4. シミュレーション結果のリアルな可視化手法

防災意識向上や防災教育のため,災害を体験的に学習 するための映像コンテンツの重要さが増している.こう した映像コンテンツ制作のためシミュレーション結果は そのベースとなる重要な情報を与えるが,解析技術者に とってフォトリアル映像制作のための工数を割くことは 容易ではない.そこで,本稿で使用したParticleworksの 結果を比較的容易にフォトリアル映像素材に変換するた めのツールSIMUNIMA(シムニマ)(プロメテック・ソフト ウ ェ ア 製 ) [5] が 開 発 さ れ て い る . SIMUNIMA は Particleworksに限らず,CAE解析の結果ファイルをアニ メーションやCG, あるいはXR映像制作のための汎用的な ファイルフォーマットであるAlembicファイルに変換す るソフトウェアである.具体的には形状データとして構 造物を表すポリゴン,サーフェイスデータ,流体や粉体を 表す粒子(ポイント)データを変換する.また数値計算結 果として得られた物理量も変換データに含めることがで きる. MPS計算では流速, 圧力, 温度, 粒子数密度などが 変換の対象となる.実際のフォトリアル映像作成のため には背景画像と形状モデルへの映り込み,モデルの質感 や光の反射,陰影などの効果が不可欠である.このような 画像作成ツールとしてはゲームエンジンUnity(Unity Technologies社),Unreal Engine(Epic Games社),3DCG 制作ソフトウェアMaya (Autodesk社), Blender (Blender Foundation)など多数あるが,これらのソフトウェアを使 いこなすことも一般の解析技術者にとってはかなり負荷 のかかる作業となる.そこでUnity内から解析結果ファイ ルの変換と,解析で用いた形状データへのマテリアルの 割り付け,動画作成などを一貫して行えるSIMUNIMA for Unityというメニューが用意されている.これはUnityの 機能であるUnitypackageと呼ばれるAsset(素材)データ セットとして提供される.この中にはいくつかの背景と ともに,金属や木材,水,オイルなど複数のマテリアルデ ータが内蔵されている. これを用いることで, Unity内か らParticleworks(もしくは他の解析ソフトウェア)の結 果をAlembicファイルに変換し,レンダリング処理を通常 の解析後処理の拡張として行うことが可能となる.図7に

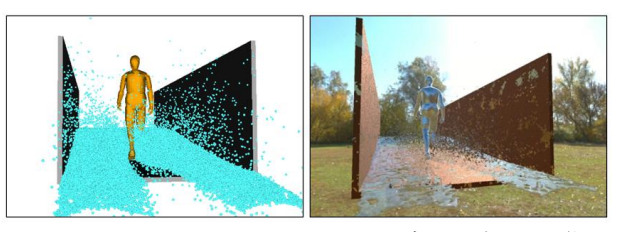

(*a*)オリジナルのシミュレ (*b*)レンダリング処理画像 ーション結果画像

図-7 シミュレーション結果のリアル映像化の例

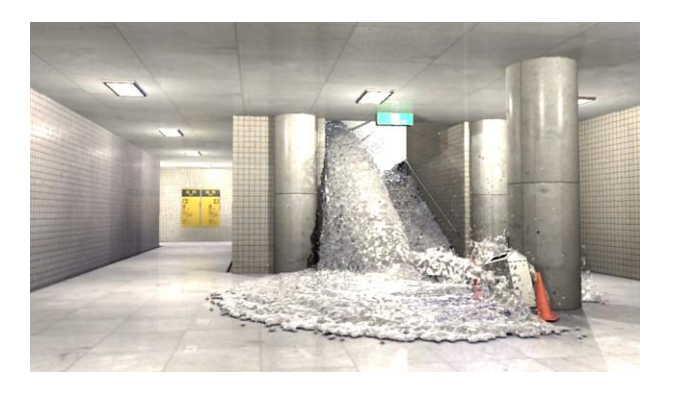

図-8 地下鉄駅構内フォトリアル画像

簡単なモデルのシミュレーションのオリジナル画像とリ アル映像処理画像の比較を示す.モデルは人物,壁と路面 一体モデル,水流の3パートからなる.水は計算ではMPS粒 子でモデル化されているが後処理でSTLフォーマットの サーフェイスに変換されている.これをSIMUNIMA for UnityでAlembicファイルにフォーマット変換し,人物,壁 と路面,水にそれぞれシルバー,錆びた金属,水のマテリ アルを割り付けた.それにUnityのAssetのひとつである Skyboxとよばれる画像データで背景をレンダリングして いる. Skyboxは単純な2次元画像と異なり、同図でもわか るように水や人物,壁の表面に空が映りこんでいる.その ためSkyboxの背景を変更することでモデル表面の色彩も 背景に合わせて変化する.こうしたグラフィックツール を用いることで複雑な映像処理を意識することなく自動 的に処理することが可能となる.図4,5で先に示した地下 鉄駅構内モデルに,シミュレーションでは含まれていな い壁や天井,通路遠景等を追加し,レンダリング処理した 画像を図8に示す.こうした画像は2D動画としてだけでな く、ヘッドマウントディスプレイ (HMD) 用にVR映像化す ることで,あたかも浸水時に自分がその場にいるかのよ うな臨場感にあふれた映像コンテンツを,比較的低コス トで作成することができる.

#### 5. まとめ

広範囲な空間における流体挙動を効率的に計算可能な MPS粒子法を用いて,定常平坦流れ場において人体に作 用する流体力を数値計算で求め,これを実験と比較して 精度検証を行った.その結果,ほぼ妥当な結果となること が確認できた.これを基に実際の構造物内における浸水 時の人体への流体力の評価方法について検討した.さら に解析技術者が数値シミュレーションの延長として活用 でき,防災意識向上に役立つ低コストな浸水時リアル映 像制作手法について示した.大規模な数値シミュレーシ ョン技術が成熟するにつれて,こうした社会基盤全体の 防災対策への活用がいっそう期待される.

#### 参考文献

- [1] S. Koshizuka and Y. Oka: Moving-Particle Semi-Implicit Method for Fragmentation of Incompressible Fluid, Nuclear Science and Engineering, Vol.123, pp.421-434, 1996
- [2] 岡本隆明,戸田圭一,當麻泰史,流水によって人体が 受ける流体力と水難事故の危険性に関する実験的研 究,河川技術論文集,第24巻,pp. 493-498,2018年6 月
- [3] 原田隆宏,越塚誠一,島崎克教,MPS法における壁境 界計算モデルの改良,Transactions of JSCES, Paper No. 20080006, 2008年3月
- [4] Particleworks WEB サイト, https://www.particleworks.com/
- [5] SIMUNIMA WEBサイト, https://www.prometech.co.jp/simunima\_ja.html

18:00 〜 18:15 (2023年5月31日(水) 16:45 〜 18:15 会場B)

[B-05-06] 繊維強化複合材製品における Composites Modeler for

Abaqus/CAEを用いた FEMモデル化

\*工藤 智駿 $^{\rm 1}$ 、石川 覚志 $^{\rm 1}$ (1. 株式会社IDAJ)